# Когда лагает интерфейс

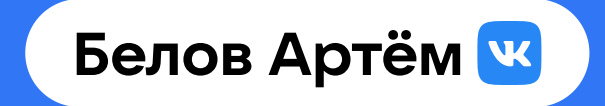

**Не понятно когда лагает интерфейс Что делать когда лагает интерфейс? Когда лагает интерфейс, как исправить? Как в DevTools понять когда лагает интерфейс?**

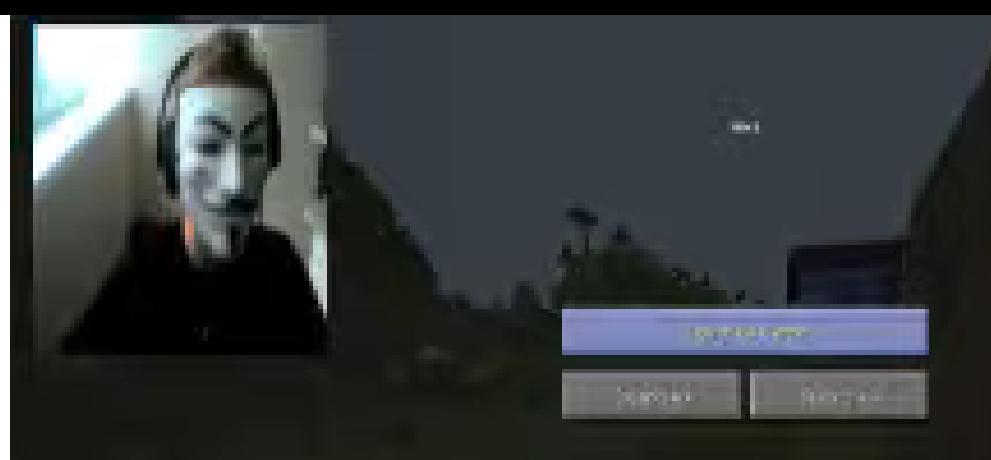

## Speedrun no «WebPerf»

# **Когда лагает интерфейс**

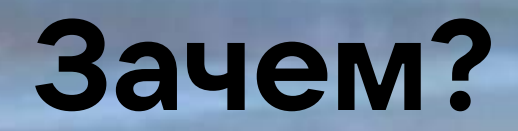

### Кто такой и зачем нужен Артём Белов?

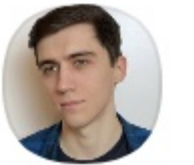

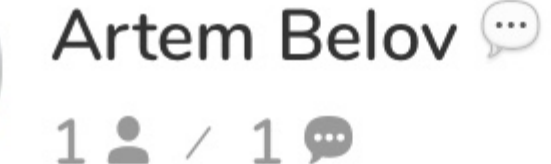

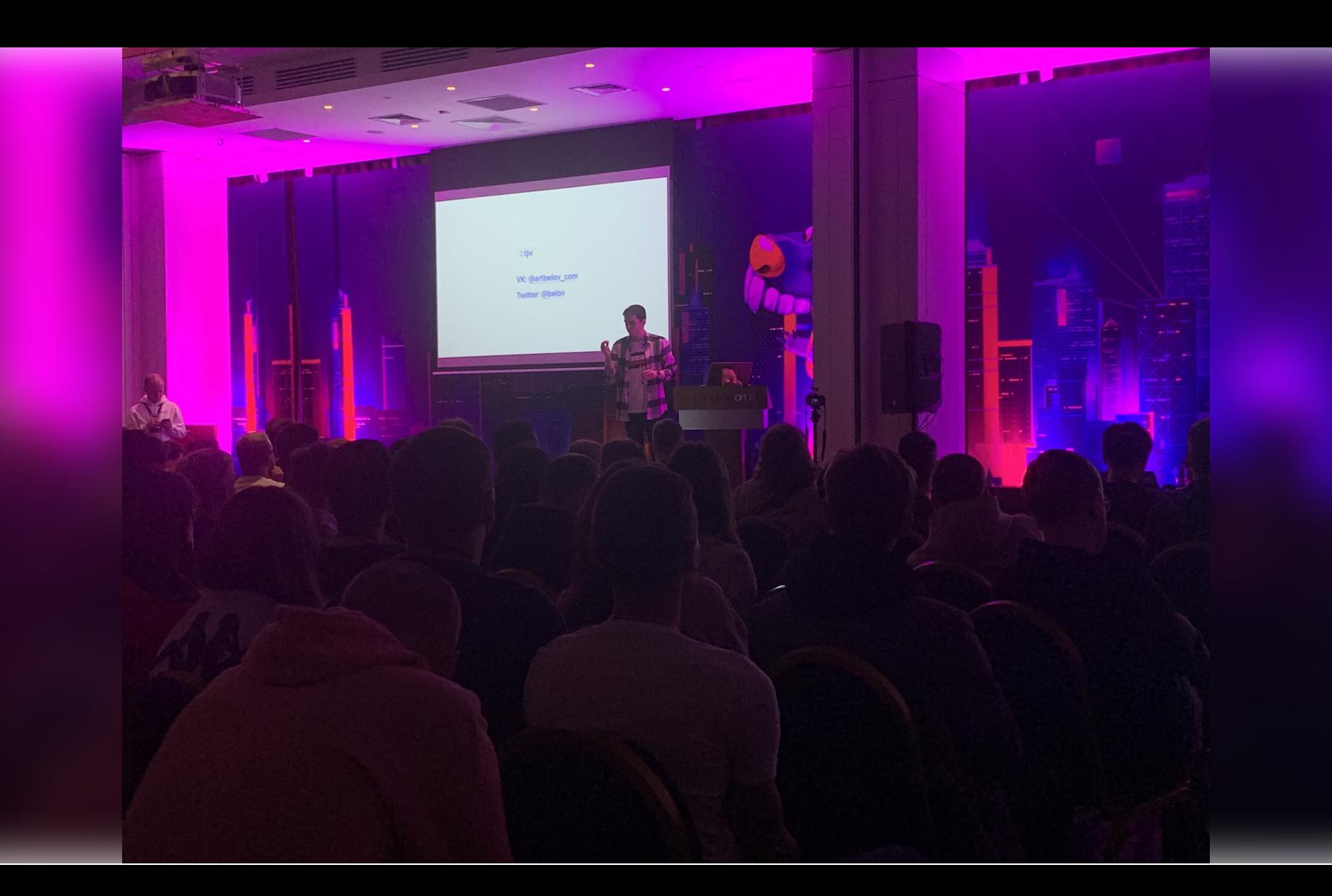

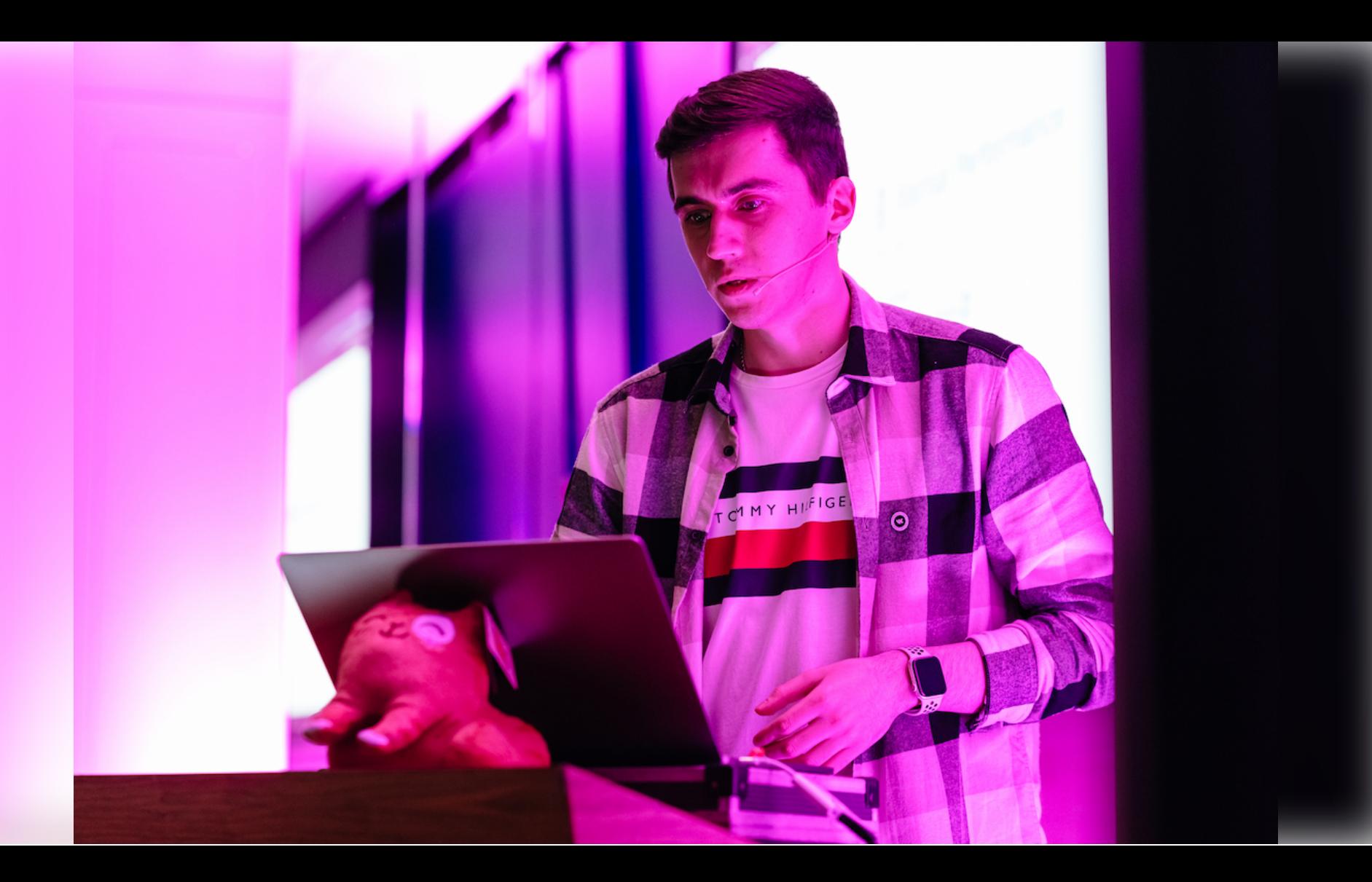

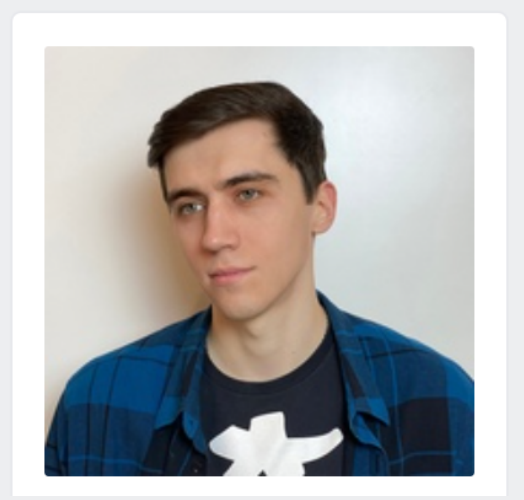

#### Артём Белов

Я еду в электричке.

Родной город: Место работы:

#### Отрадный

группа для тех кто еле еле просипается сутра...выходит на улицу. идет берет у знакомой продавщици 5 бутылок пепси колы...приходит домой..залазит в контакт..ложытся спать

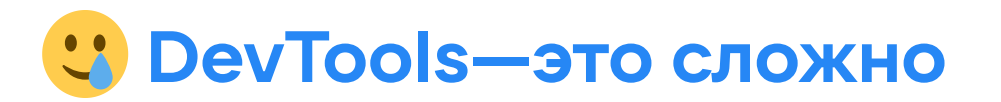

- Изобилие информации
- **-** Непонятна связь сценария UX и DevTools
- Требует понимания работы браузера

**Кто прочитал, тот освоит DevTools**

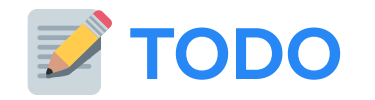

- Рабочее окружение
	- Знания и инструментарий
- Метрики
	- Хронология, заблуждения, будущее
- Куда смотреть в DevTools...
	- ... когда лагает интерфейс

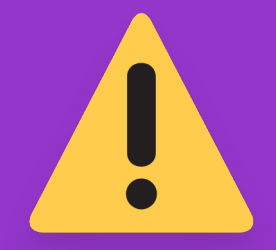

# **Дисклеймер**

# Энвайронмент

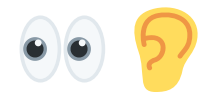

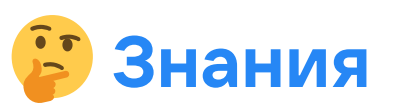

- Фундаментальные знания CS
- Понимание работы сети
- Понимание работы браузера\*

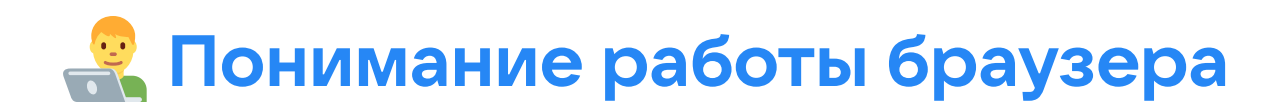

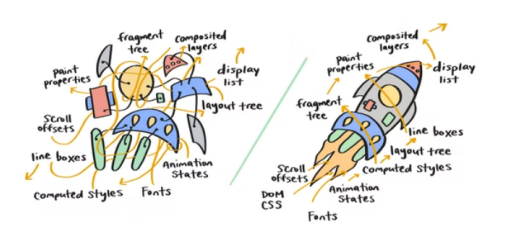

#### RenderingNG deep-dive: BlinkNG

Rendering

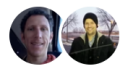

Stefan Zager, Chris Harrelson April 19, 2022

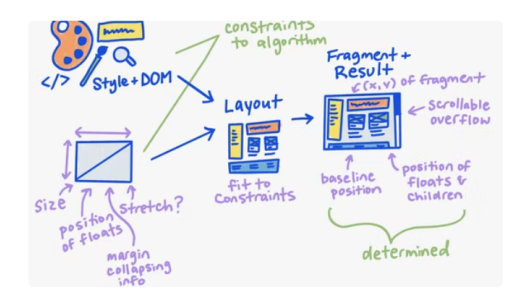

RenderingNG deep-dive: LayoutNG

Rendering

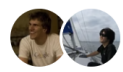

lan Kilpatrick, Koji Ishi October 8, 2021

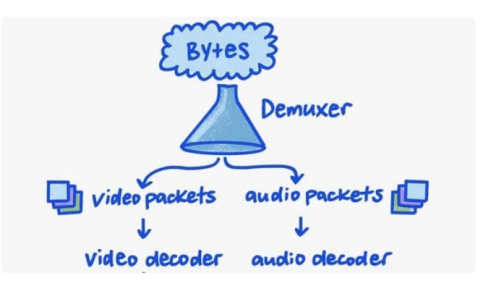

#### Deep-dive: VideoNG

Rendering

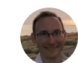

Dale Curtis September 14, 2021

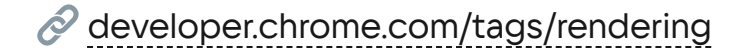

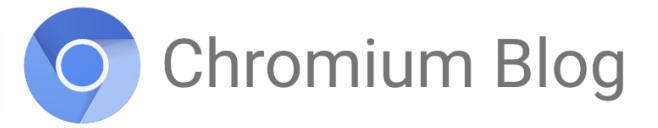

News and developments from the open source browser project

#### How Chrome Became the Highest Scoring Browser on Speedometer, Ever

Tuesday, March 15, 2022

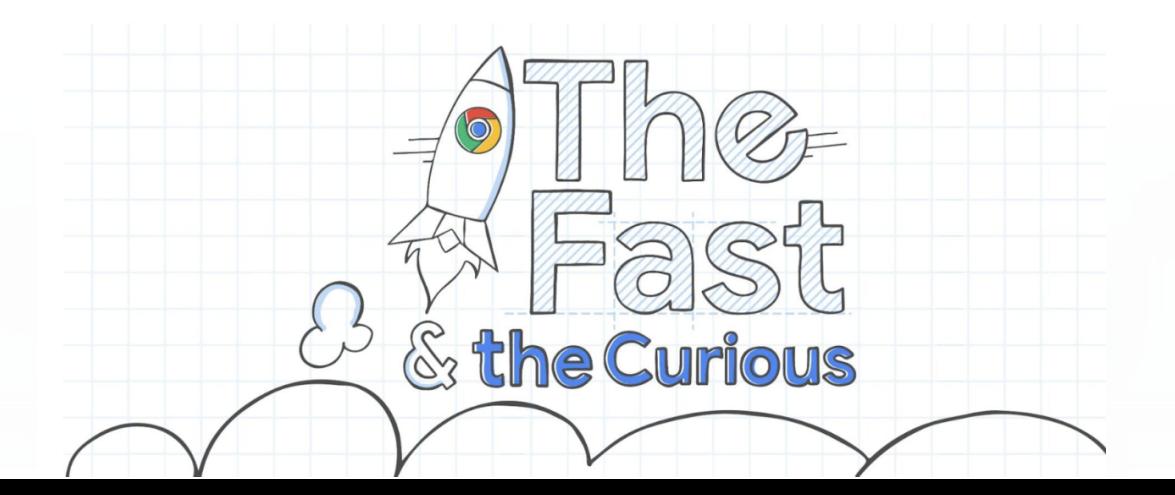

## Deprecations and Removals

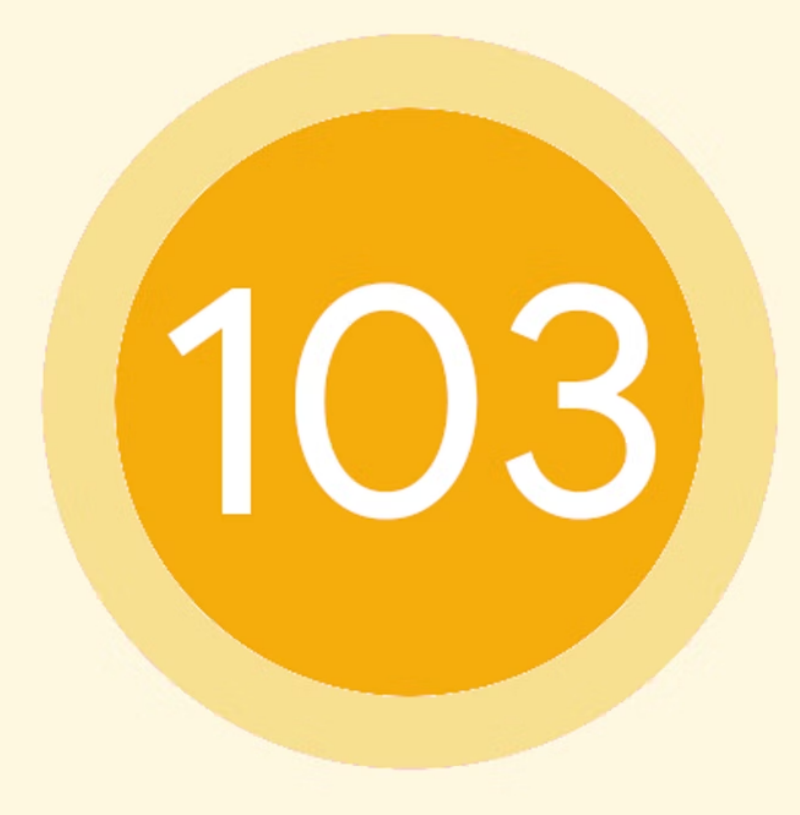

### **Программное окружение**

` dev ` **-версии браузеров:**

- $\blacksquare$  Chrome Dev Channel (*Canary & Beta*)
- $\blacksquare$  Firefox Developer Edition
- *W* Android Stodio, Xcode Simulator  $\blacksquare$

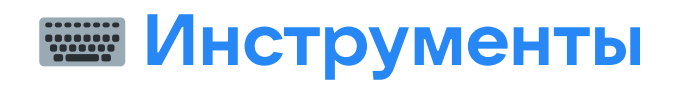

- **Do** Lighthouse
- **PageSpeed Insights**  $\blacksquare$
- **I**I WebPageTest

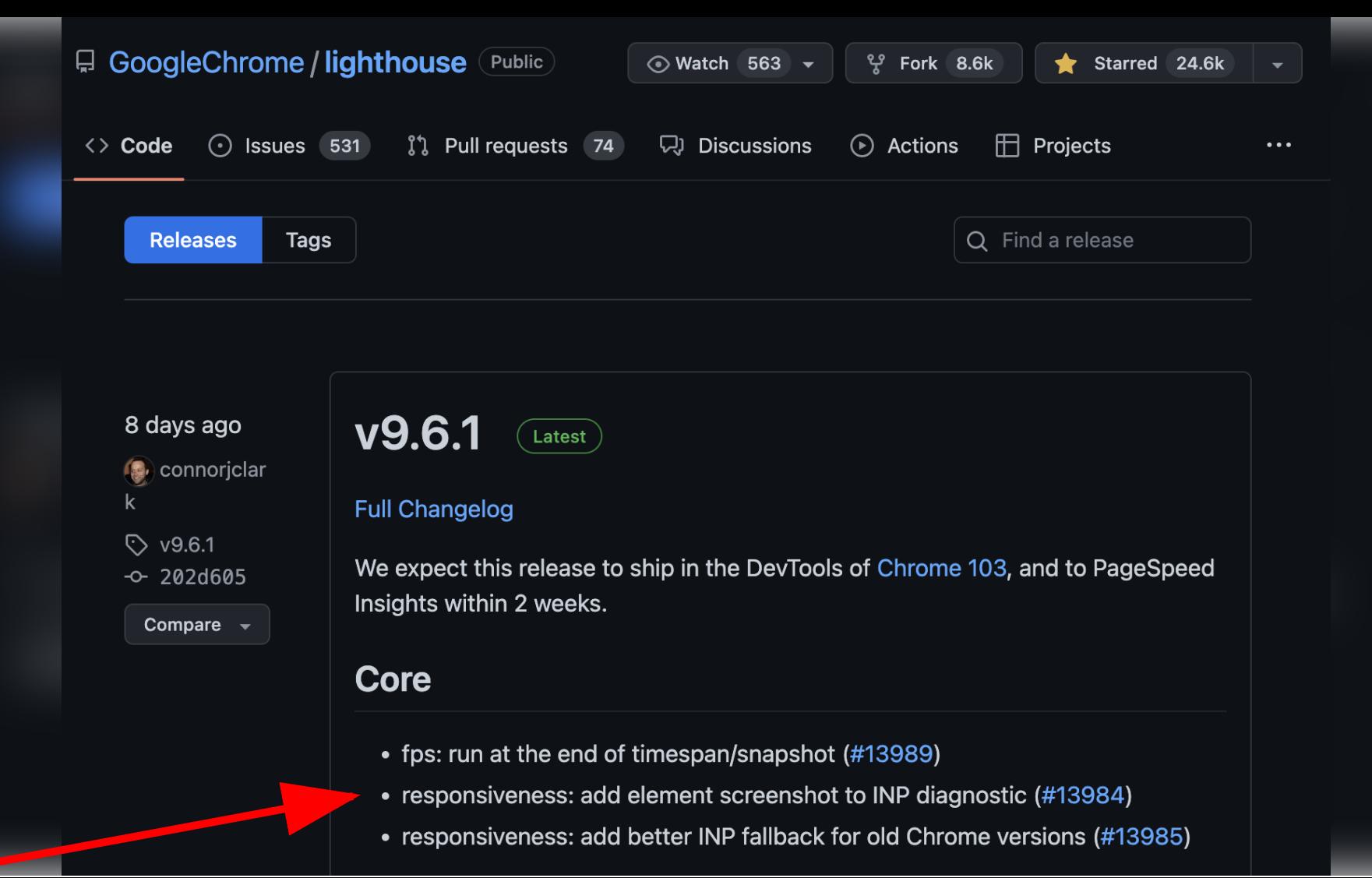

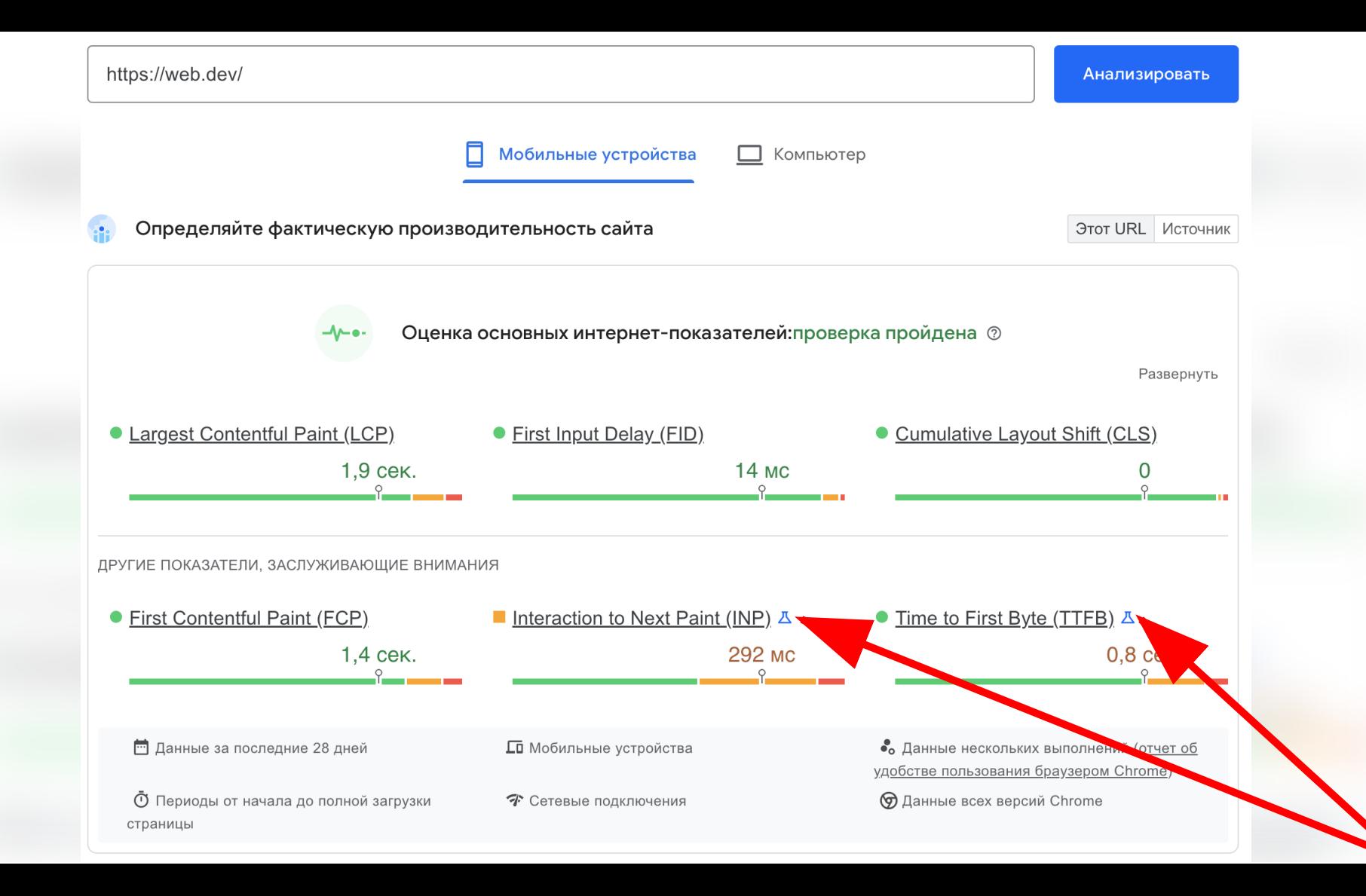

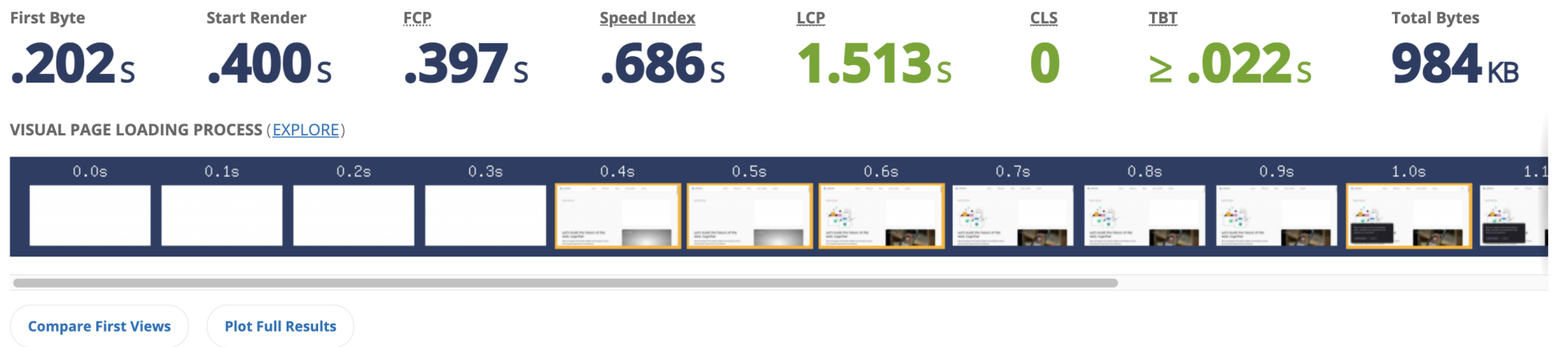

Real User Measurements (Collected anonymously by Chrome browser via Chrome User Experience Report.)

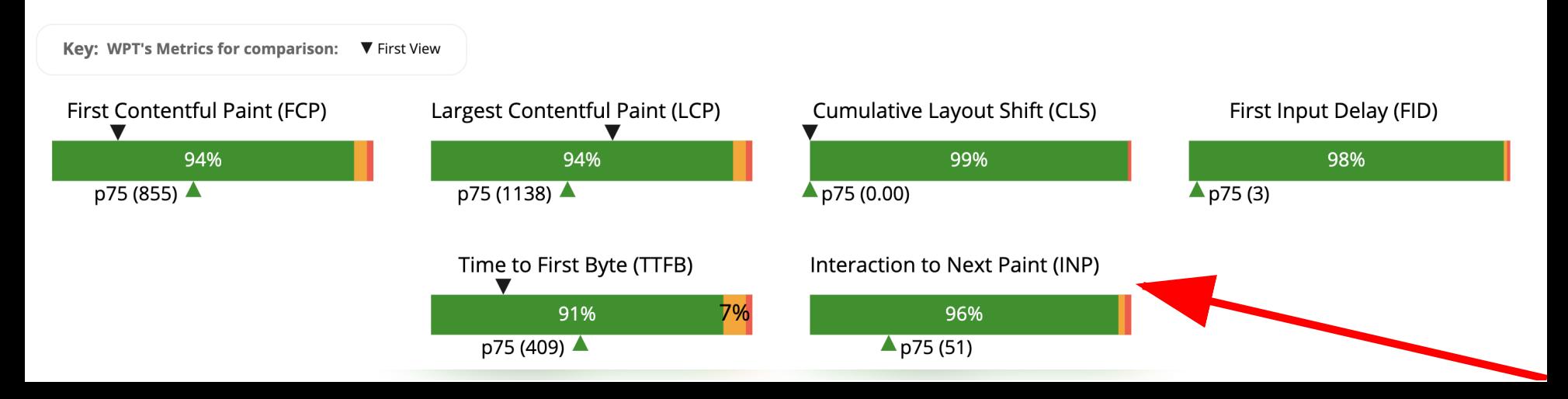

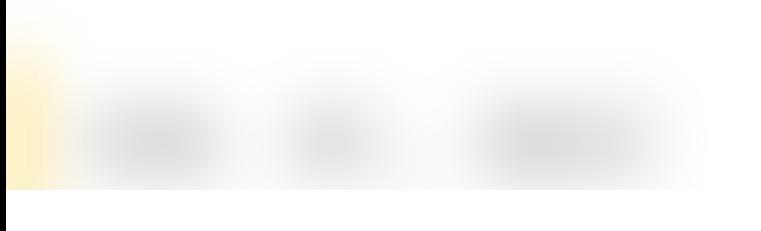

**PRODUCT NEWS** JUN. 01, 2022

## **Introducing Opportunities & Experiments: Taking the Guesswork out of Performance**

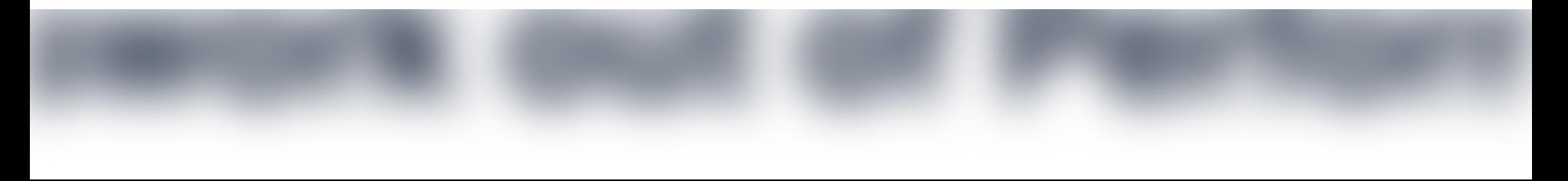

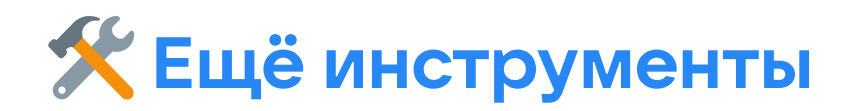

- 4. Chrome UX Report
- 5. Google Analytics 4
- 6.

# Энвайронмент

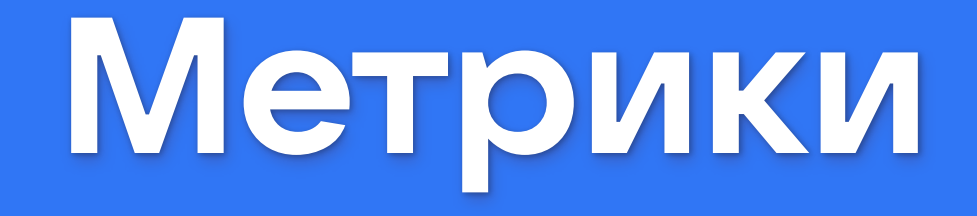

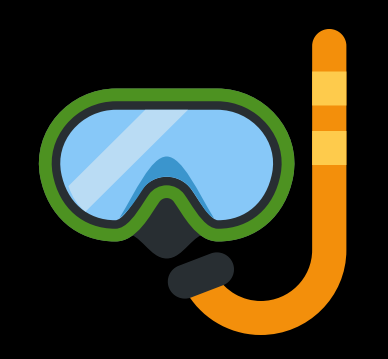

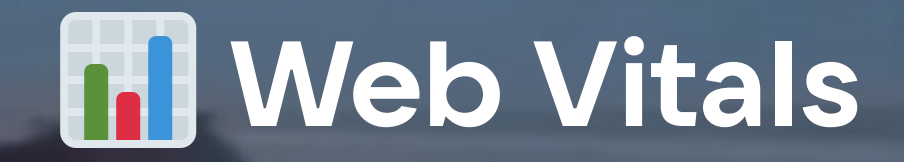

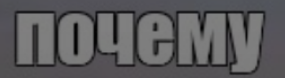

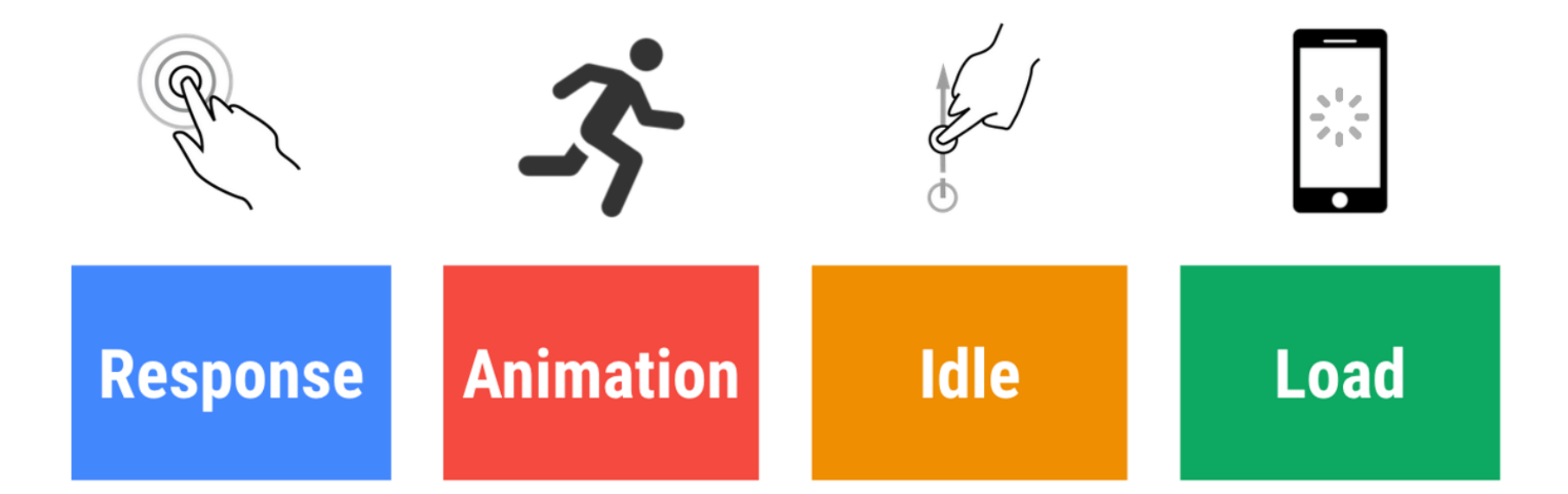

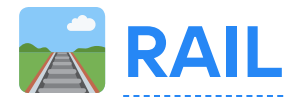

- Сосредоточьтесь на пользователе  $\blacksquare$
- Отвечайте на ввод пользователя менее чем за 100 мс
- Выдавайте кадр менее чем за 10 мс при анимации или прокрутке  $\blacksquare$
- Увеличьте время простоя основного потока браузера
- Загружайте интерактивный контент менее чем за 5 секунд

## **«Web Vitals» в 2022**

- **Core Web Vitals (CWV)**
	- $\blacksquare$  FID
	- $LCP$
	- CLS <>
- **Other Web Vitals (OWV)**
	- $\blacksquare$  FCP
	- $\blacksquare$  TTFB
	- $INP$

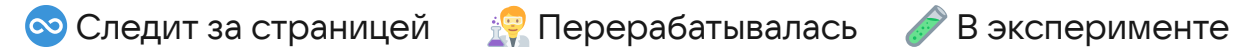

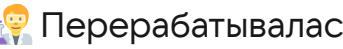

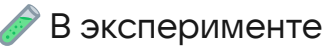

yarn add web-vitals@1

## **OWV: Time to First Byte**

время до первого байта от сервера

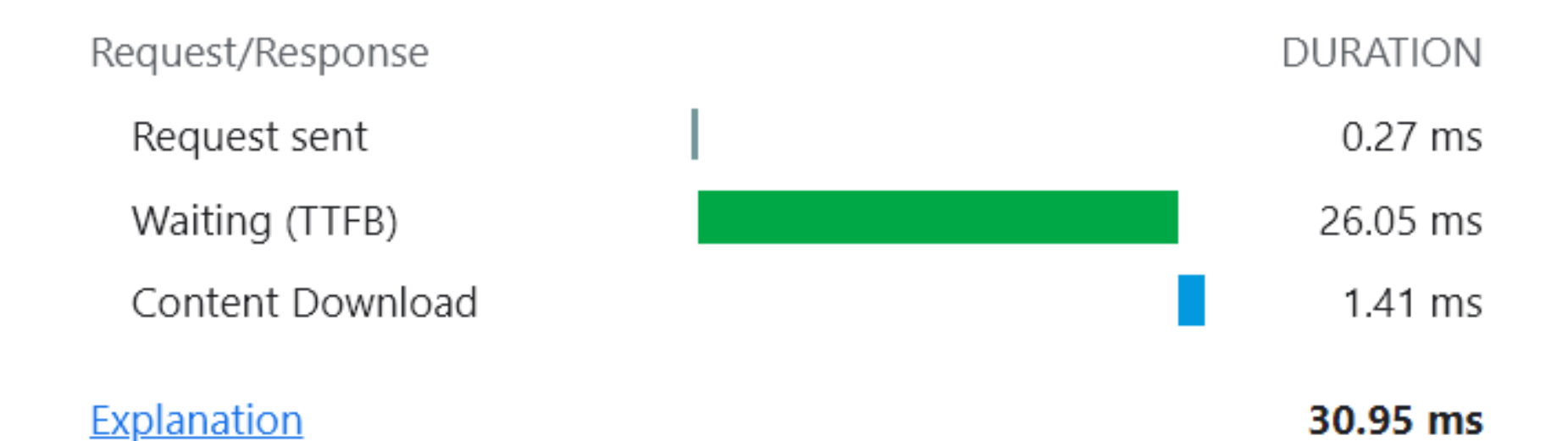

## **OWV: First Contentful Paint**

время первой отрисовки контента

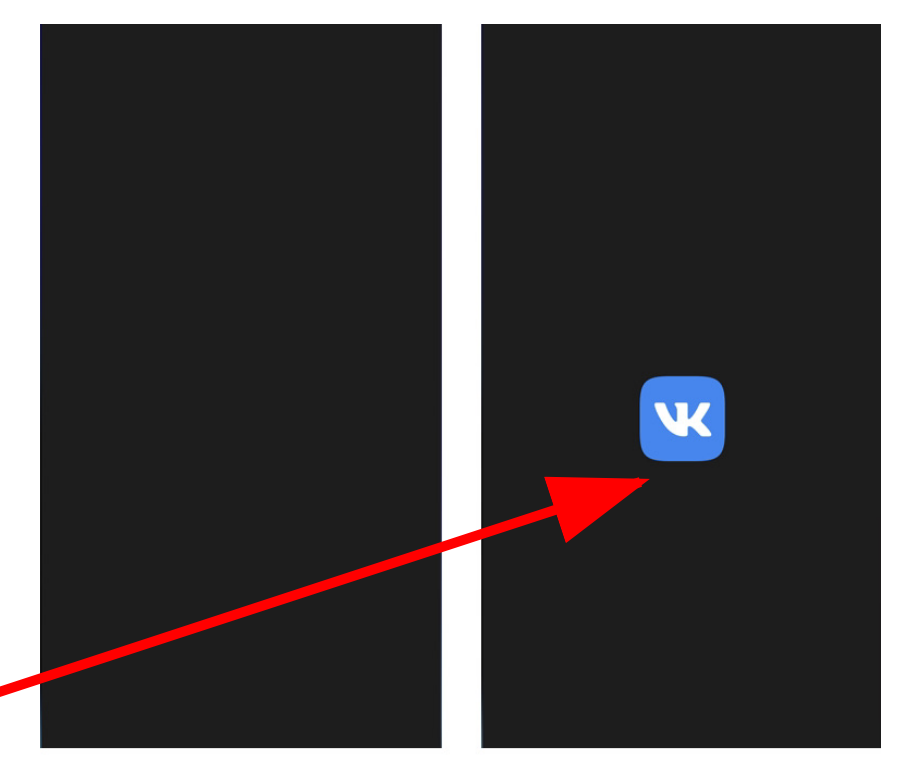
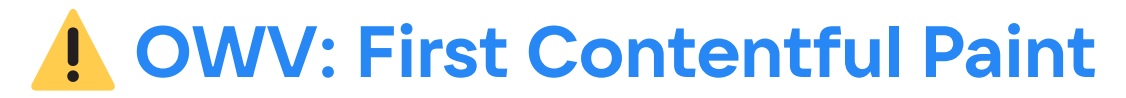

время первой отрисовки контента

 **CWV: First Input Delay**

интерактивность страницы

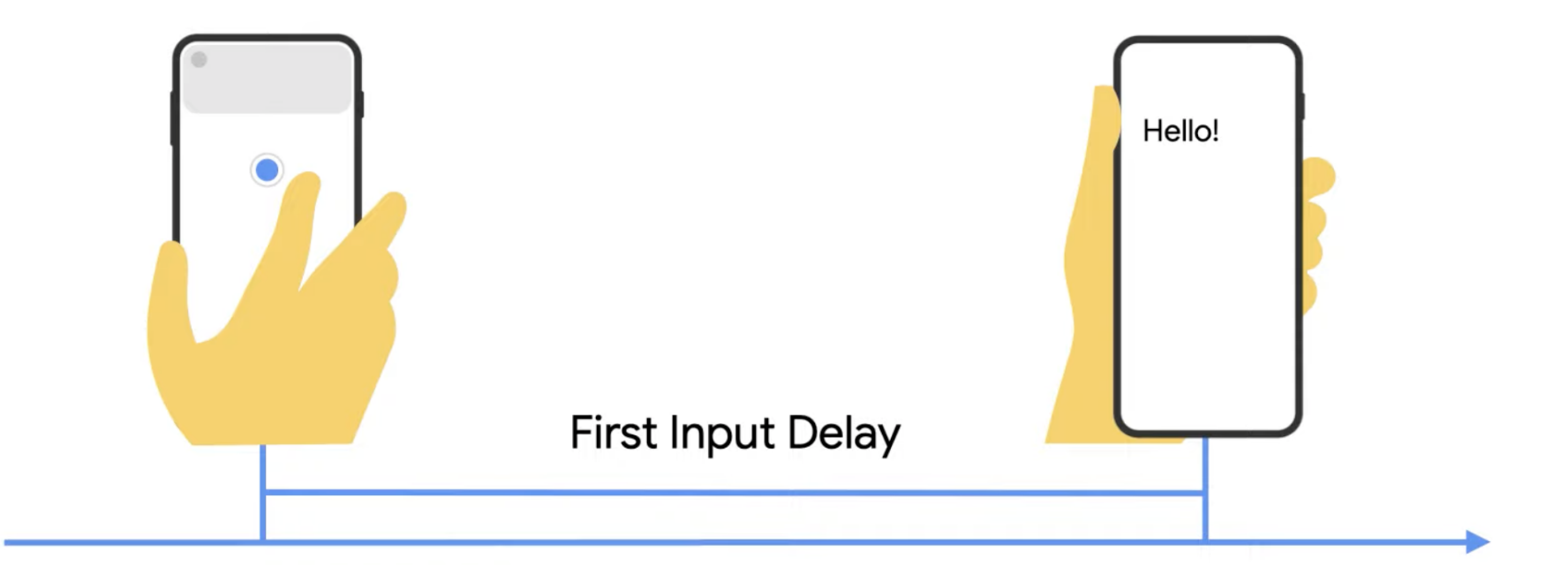

 **CWV: First Input Delay**

интерактивность страницы

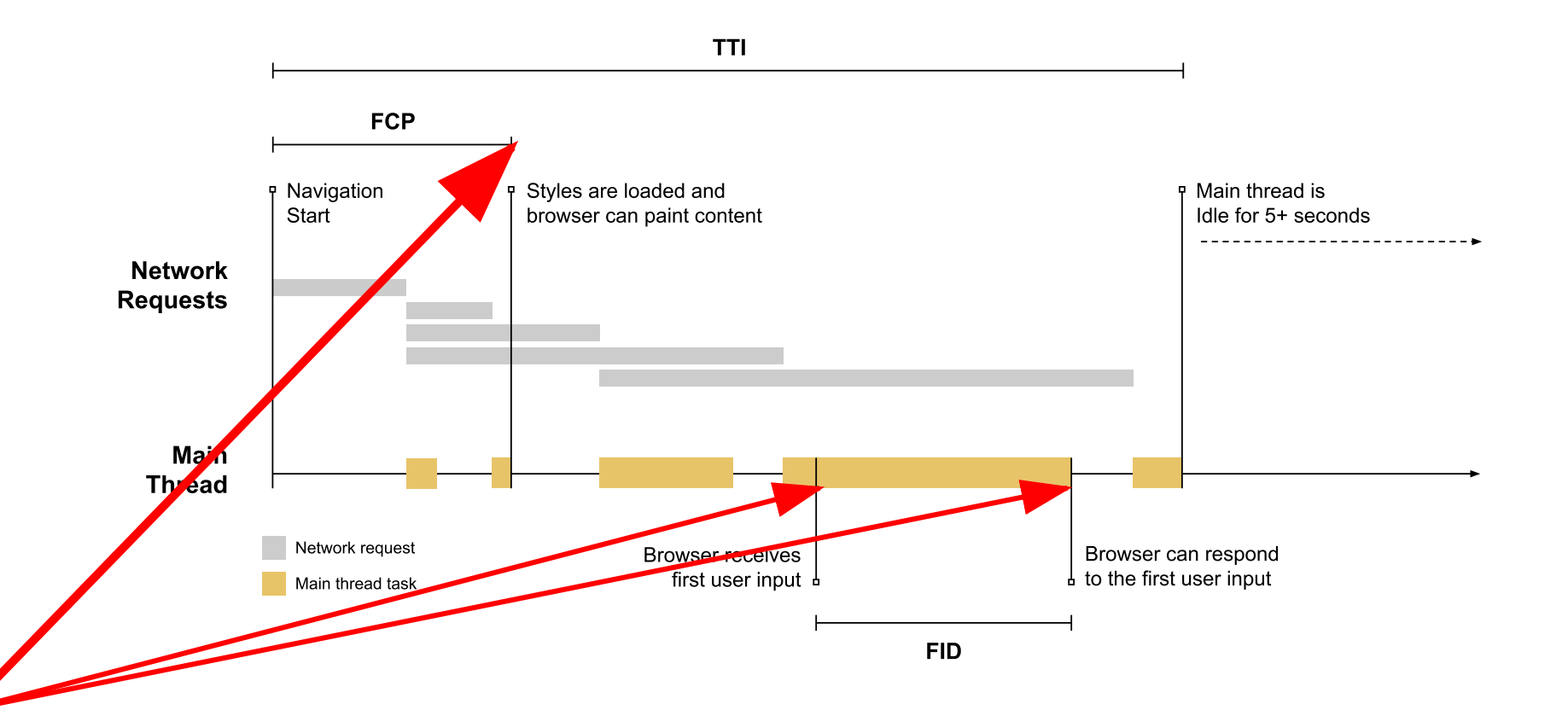

# ОПТИМИЗИРОВАЛ FID

## И УВЕЛИЧИЛ ПОКАЗАТЕЛИ

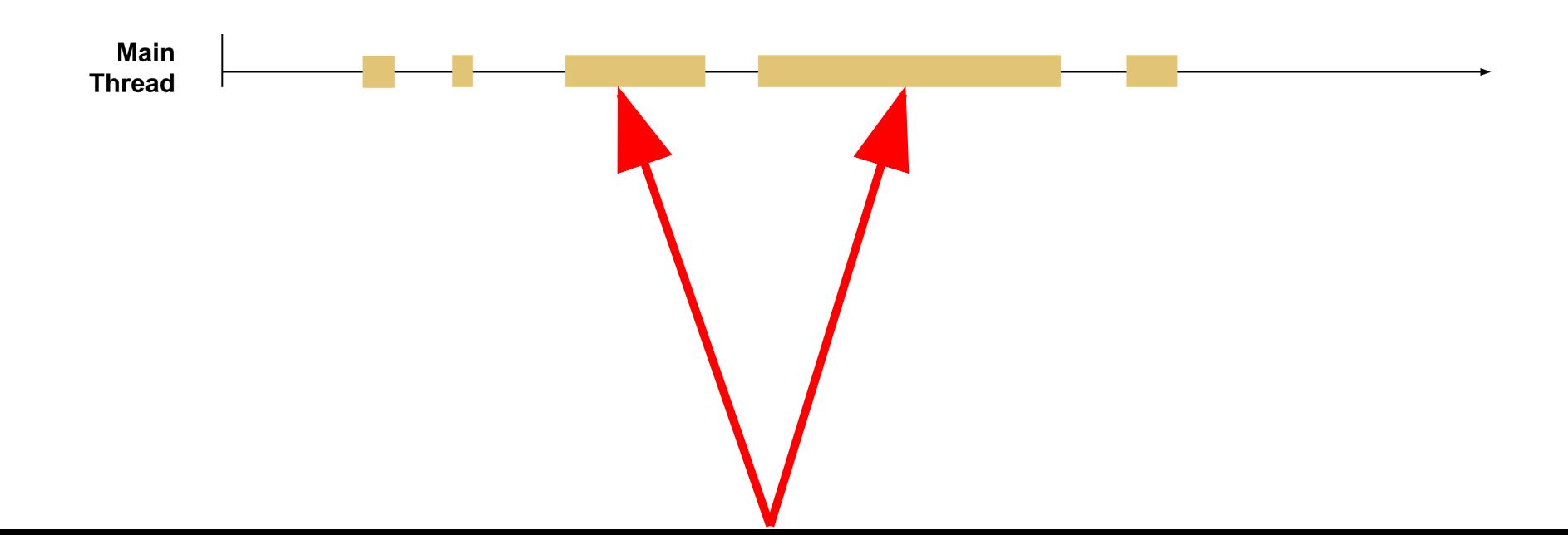

### 1 новое сообщение

Не могу найти причины возросшего FID. Поможешь?

### **CWV: Largest Contentful Paint**

воспринимаемая скорость загрузки

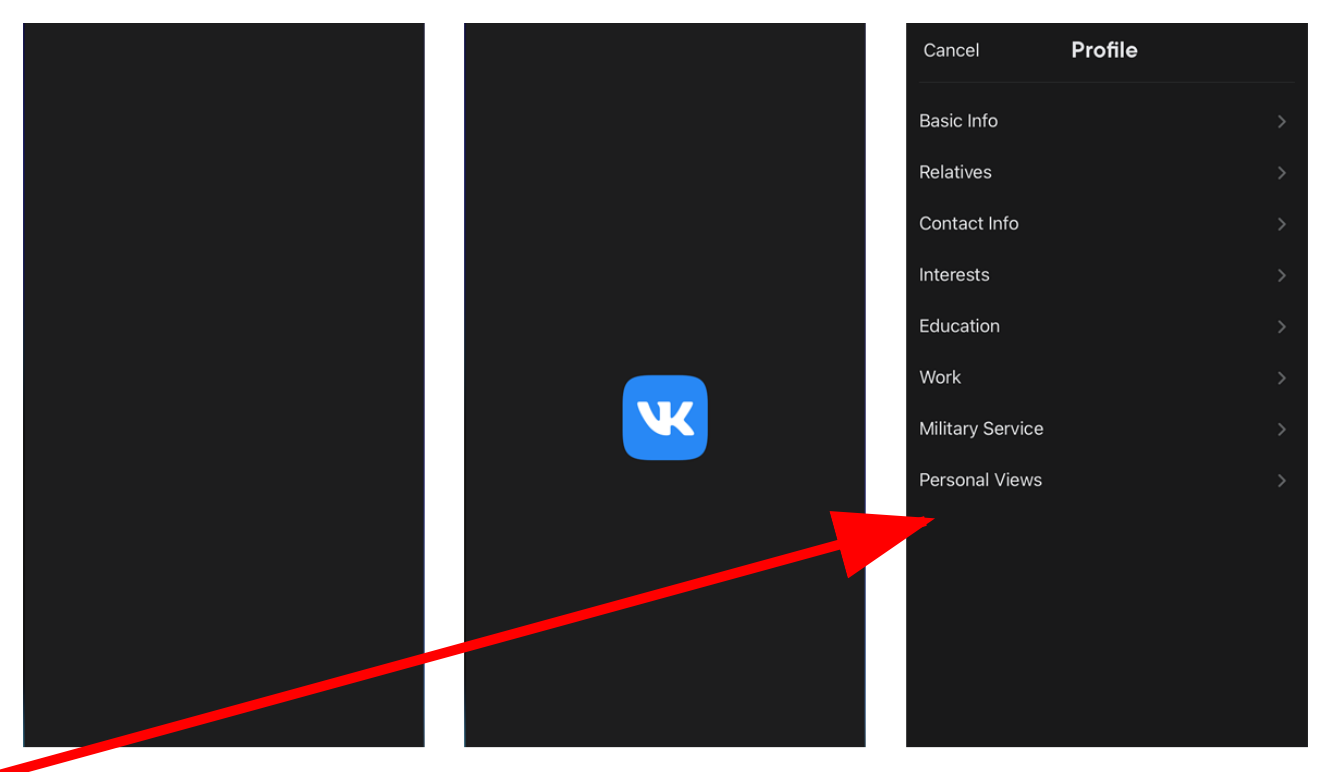

**FCP** 

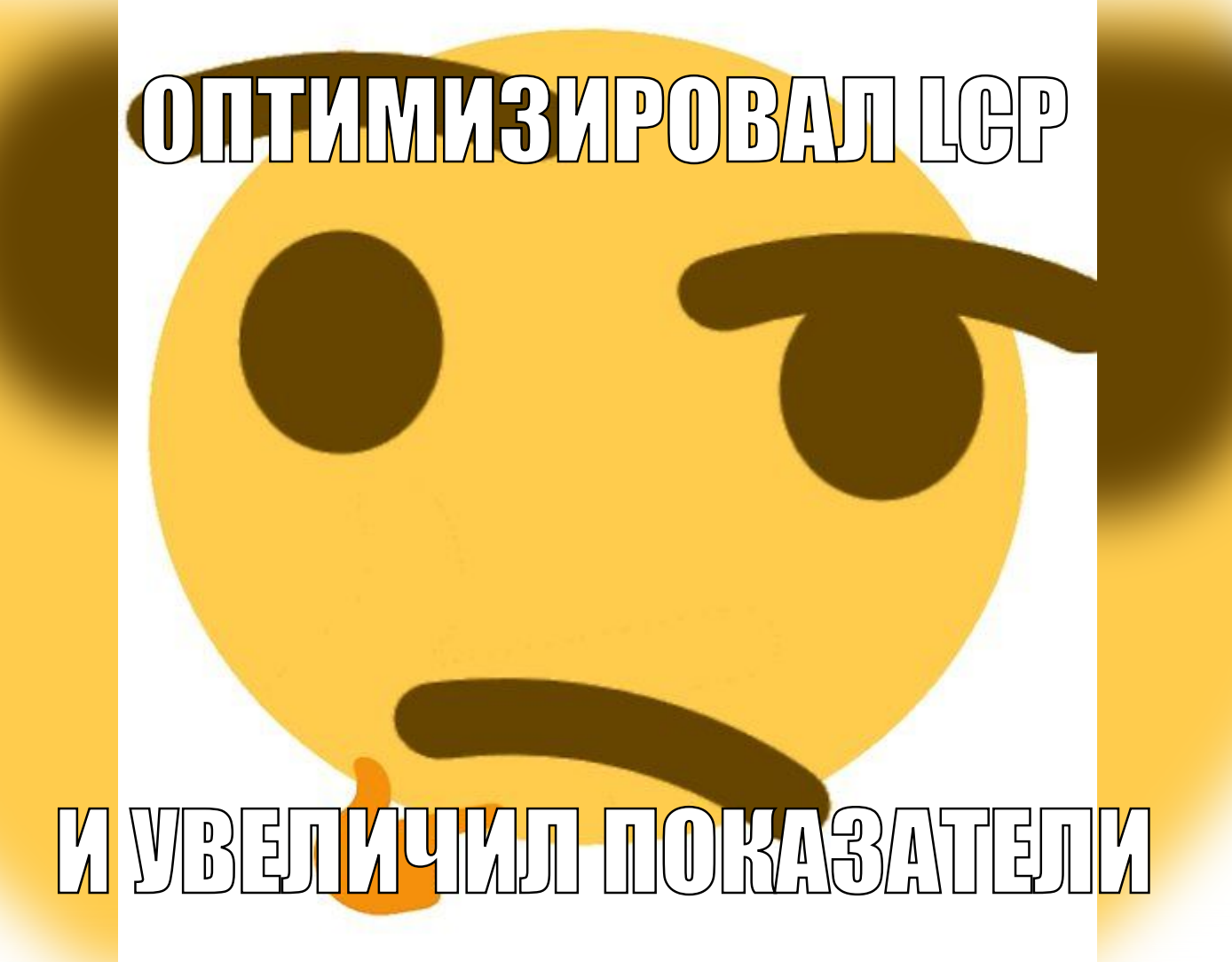

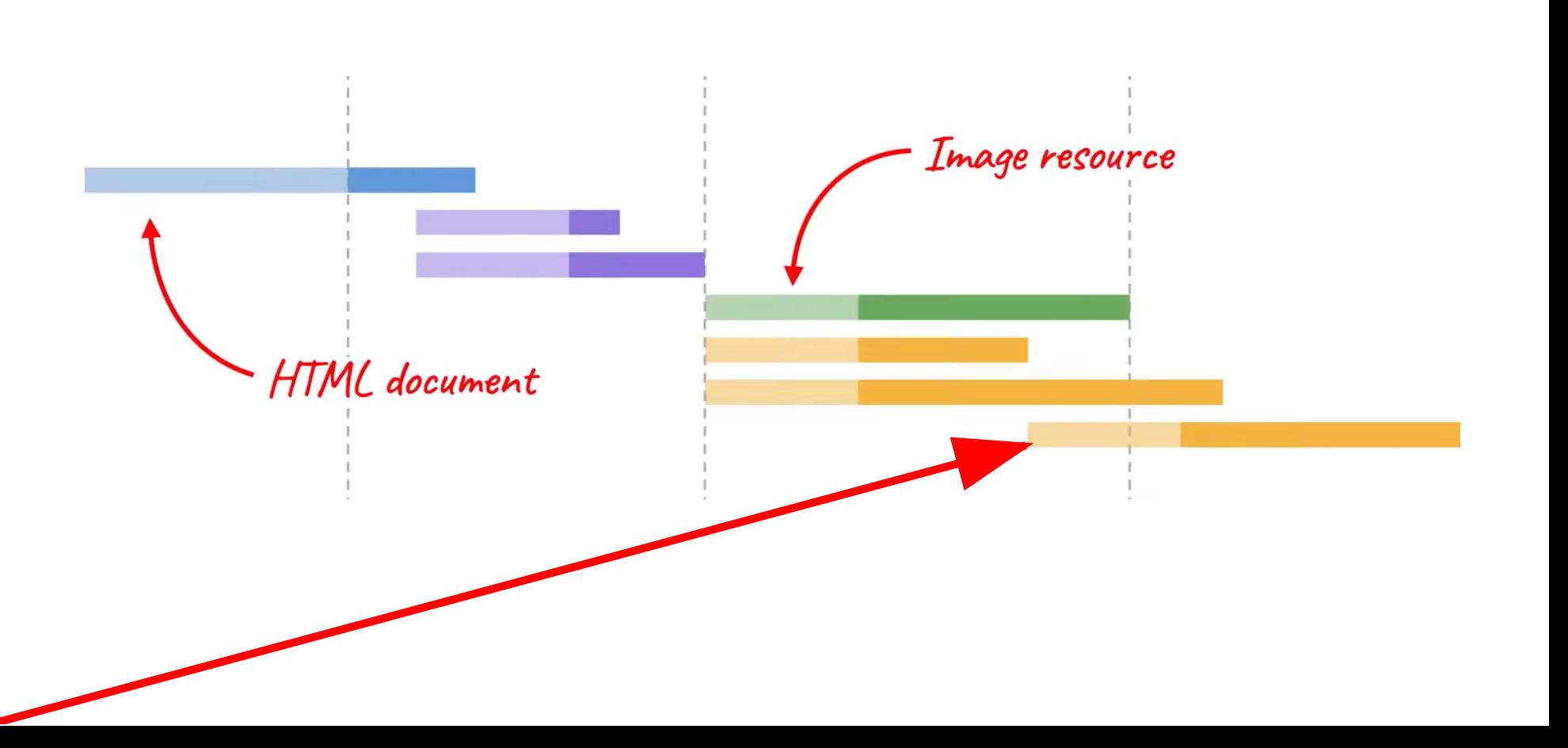

### **CWV: Cumulative Layout Shift**

визуальная стабильность

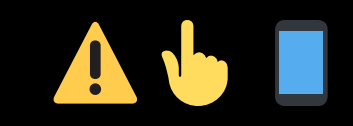

### **CWV: Cumulative Layout Shift**

визуальная стабильность

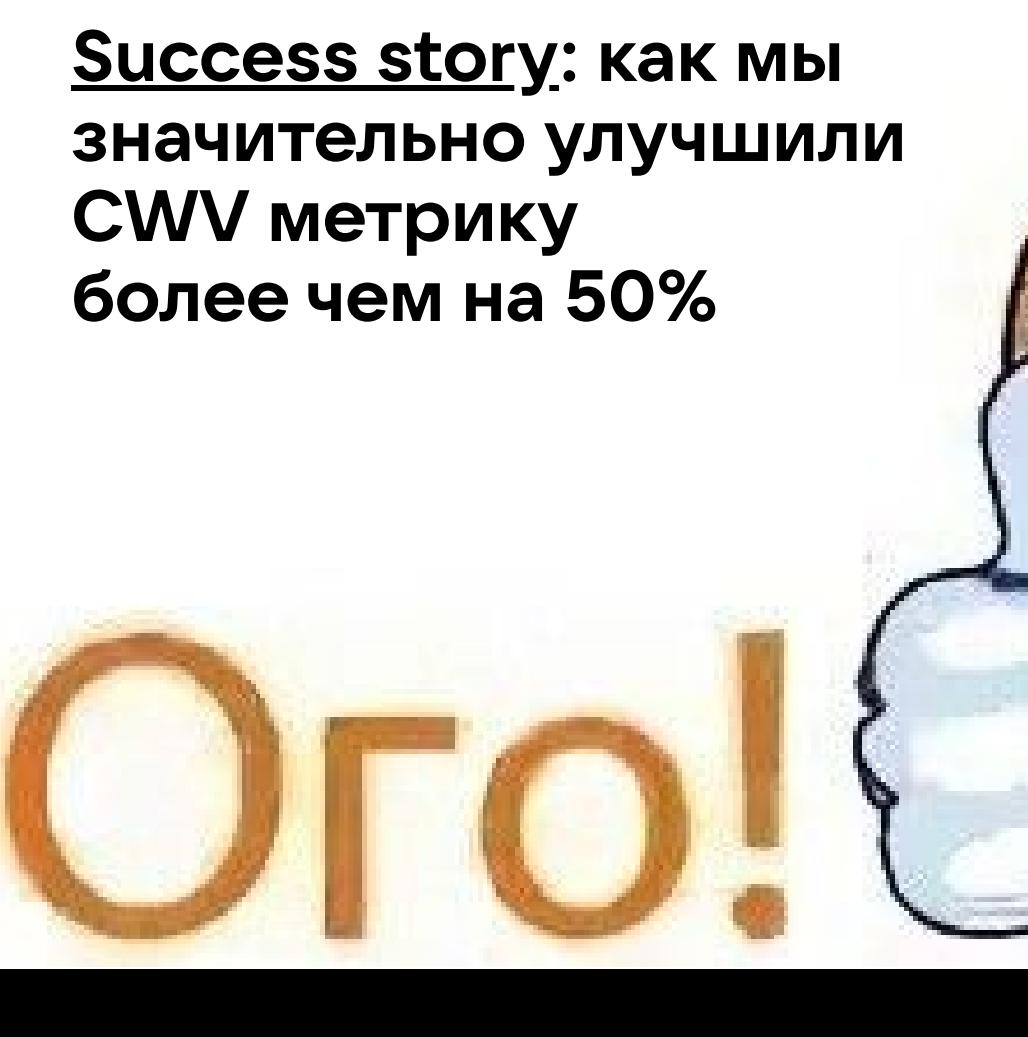

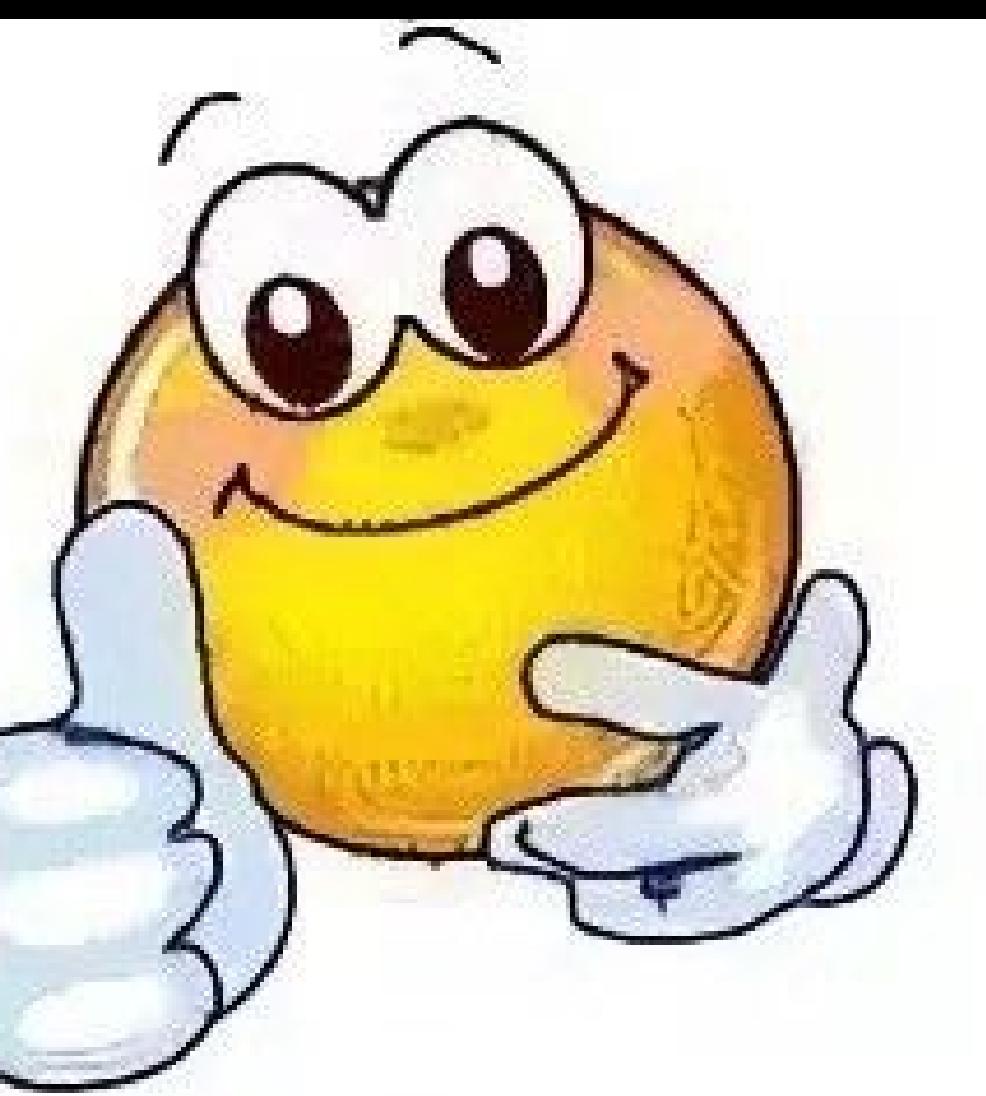

# yarn add web-vitals@2

**[BREAKING]** Update CLS to max session window 5s cap 1s gap

### **Cumulative Layout Shift: Session Window**

визуальная стабильность

Layout shift amount

Time

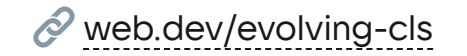

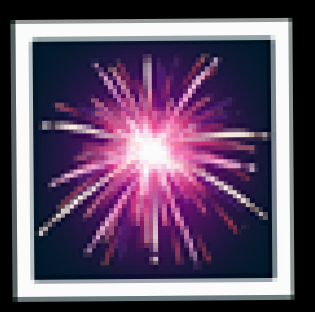

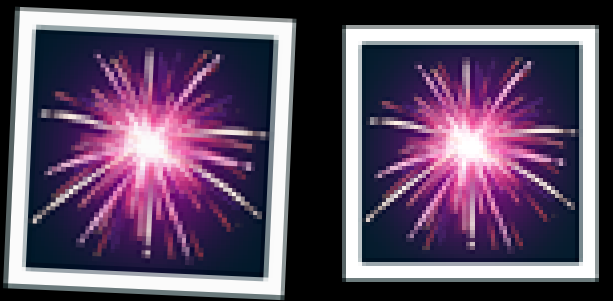

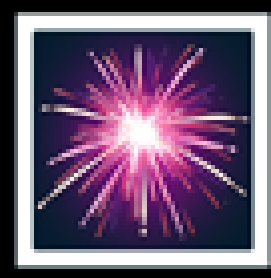

 $O$   $\mathcal{D}$ 

**ARTICLES ABOUT** 

#### My Challenge to the Web Performance Community

October 6, 2021

I've noticed a trend in recent years-a trend that I've admittedly been part of myself-where performance-minded developers will rebuild a site and then post a screenshot of their Lighthouse score on social media to show off how fast it is.

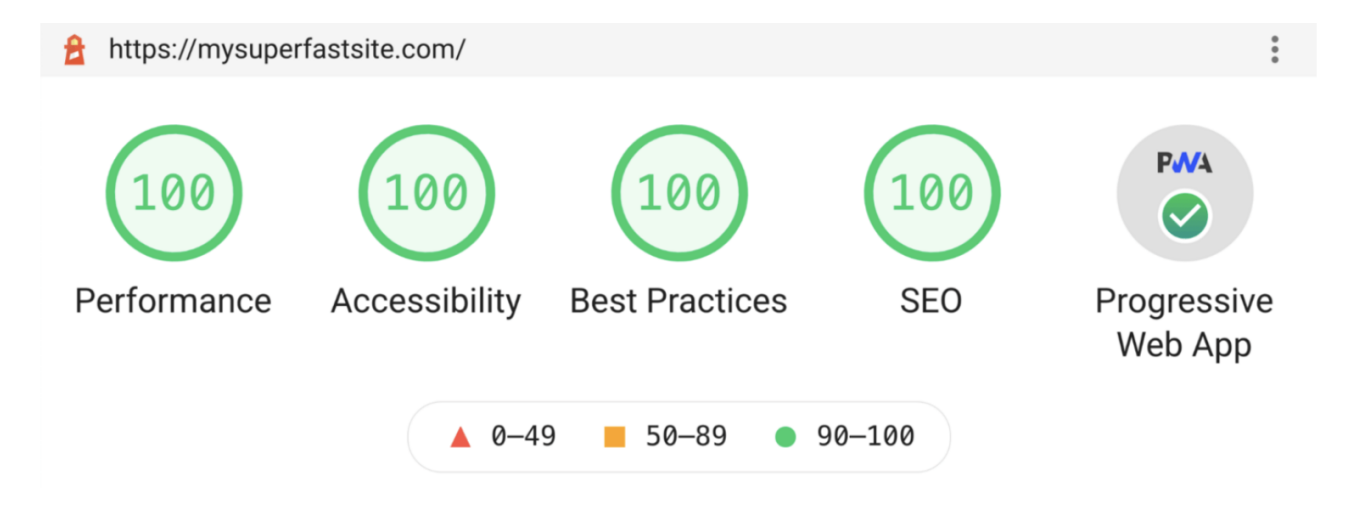

#### **Мои вызовы:**

- Если вы говорите о производительности в продакшене, то используйте данные RUM.
- Если вы используете одно число в отчёте о производительности, то укажите перцентиль.  $\blacksquare$
- Говоря о показателях RUM, уточняйте период времени.  $\blacksquare$
- Если вы хвастаетесь LAB-результатами, то делайте это в контексте хронологии.  $\blacksquare$  .

 $\mathcal O$  [philipwalton.com/articles/my-challenge-to-the-web-performance-community](https://philipwalton.com/articles/my-challenge-to-the-web-performance-community/)

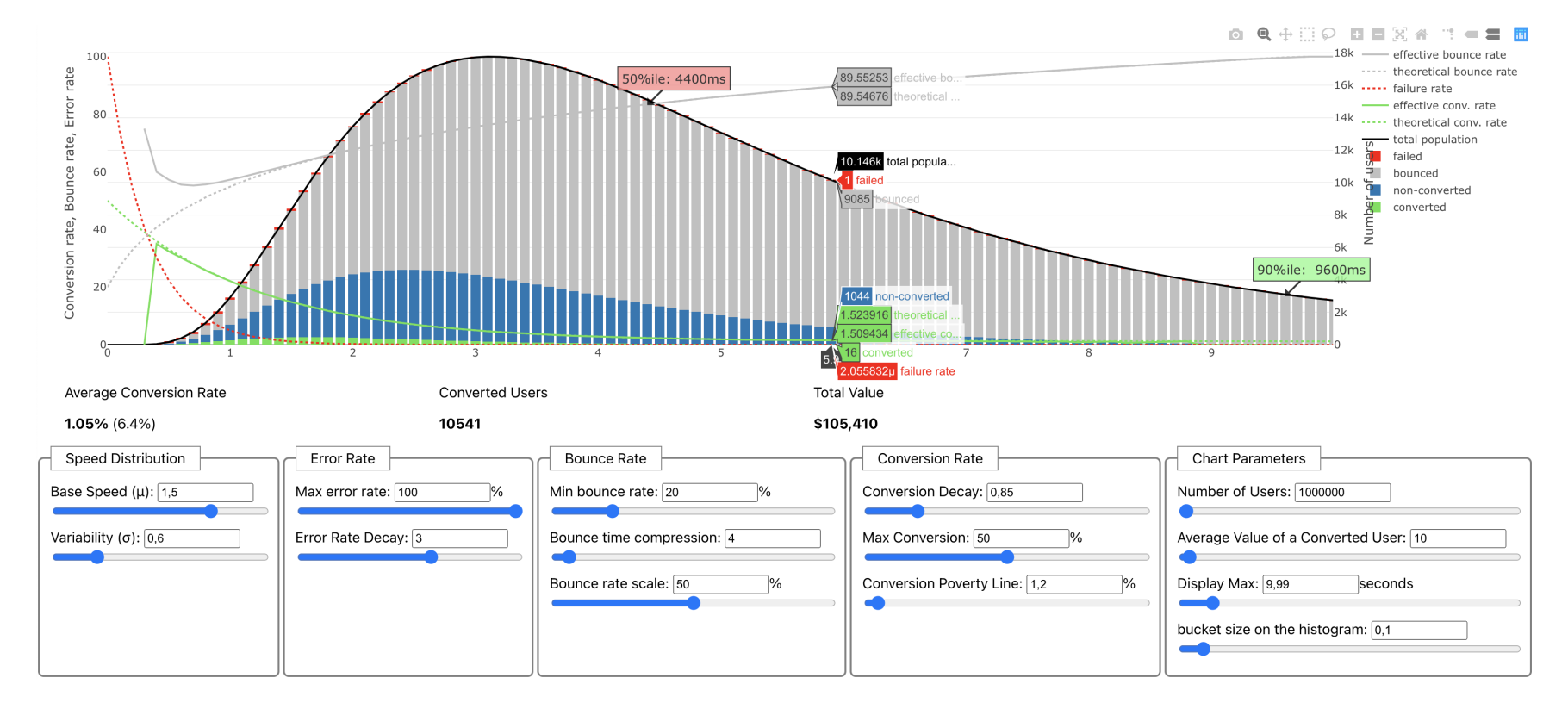

 $\mathscr{O}$  [ux-speed-calculator.netlify.app](https://ux-speed-calculator.netlify.app/)

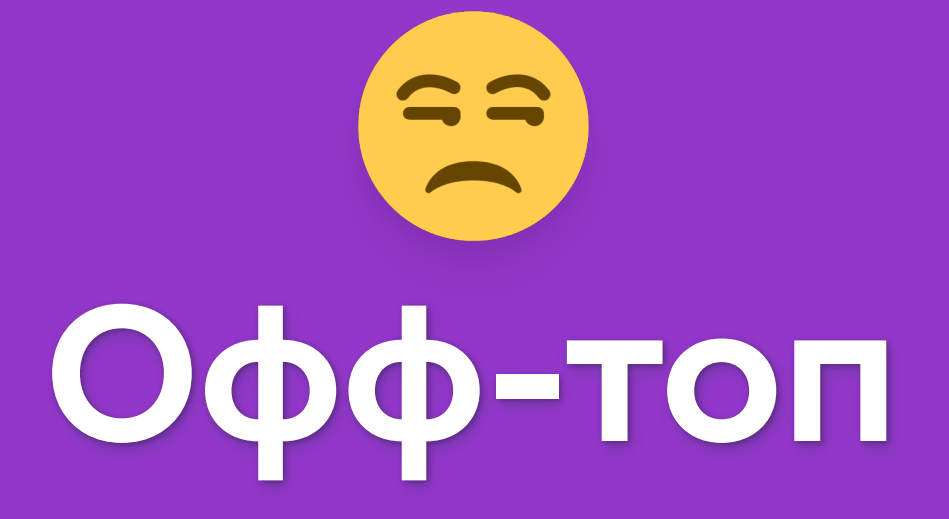

### **OWV: First Contentful Paint: Skeletons**

время первой отрисовки контента

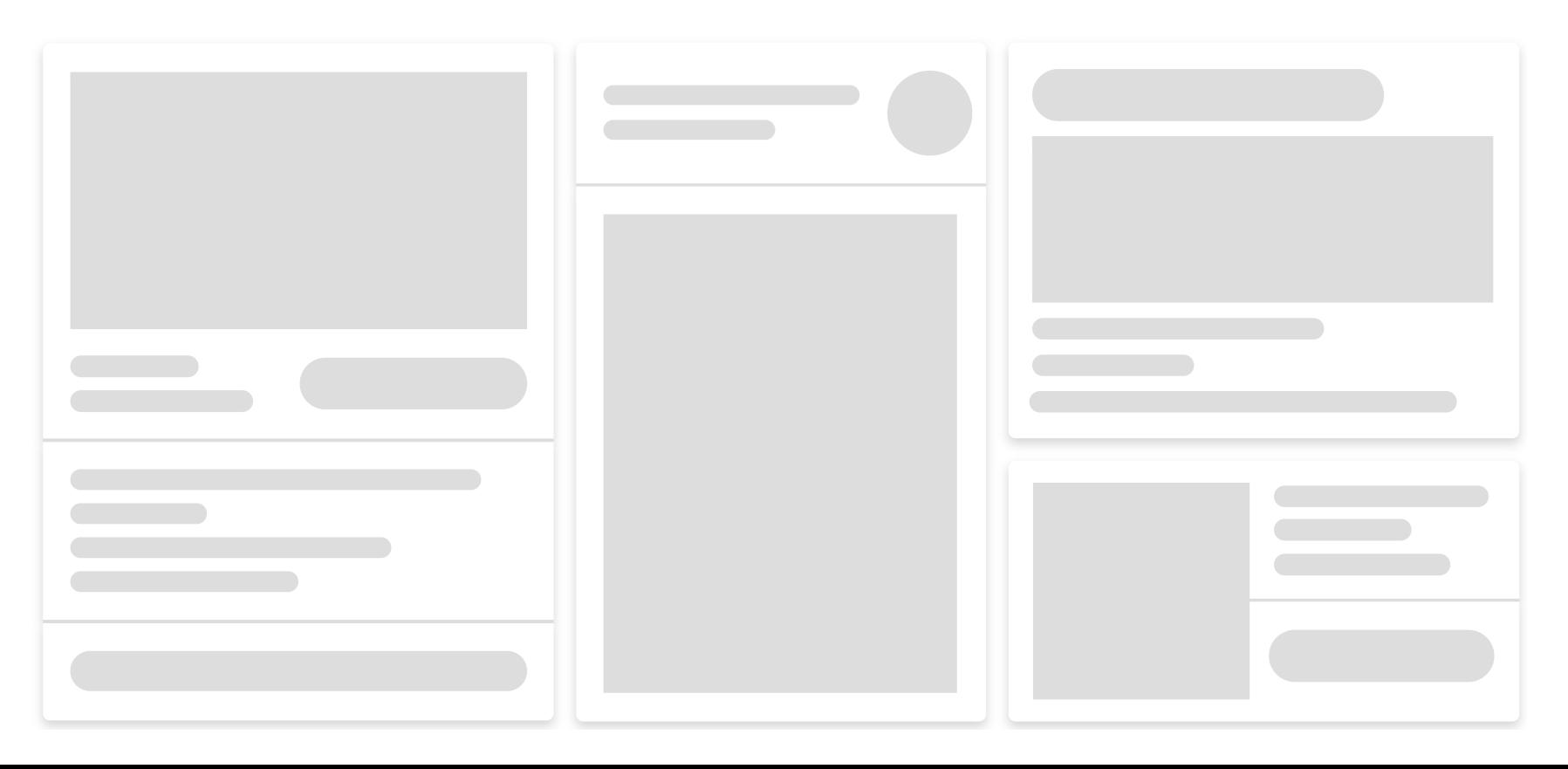

## yarn add web-vitals@next

**[BREAKING]** Report TTFB after a bfcache restore

**[FEATURE]** Add support for the new INP metric

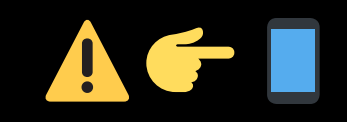

### **TTFB: BFCache Restore**

время до первого байта от сервера

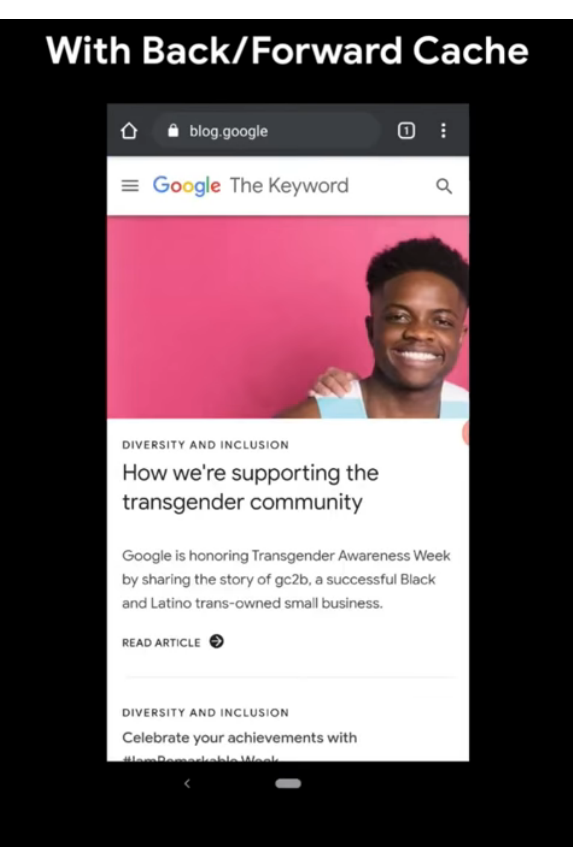

#### **Without**

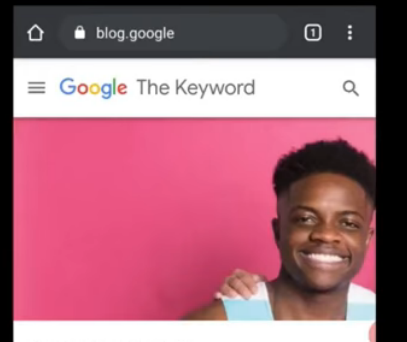

DIVERSITY AND INCLUSION How we're supporting the transgender community

Google is honoring Transgender Awareness Week by sharing the story of gc2b, a successful Black and Latino trans-owned small business.

 $\qquad \qquad \blacksquare$ 

READ ARTICLE

DIVERSITY AND INCLUSION Celebrate your achievements with

#### **DevTools → Application**  $\Box$

Back/forward Cache

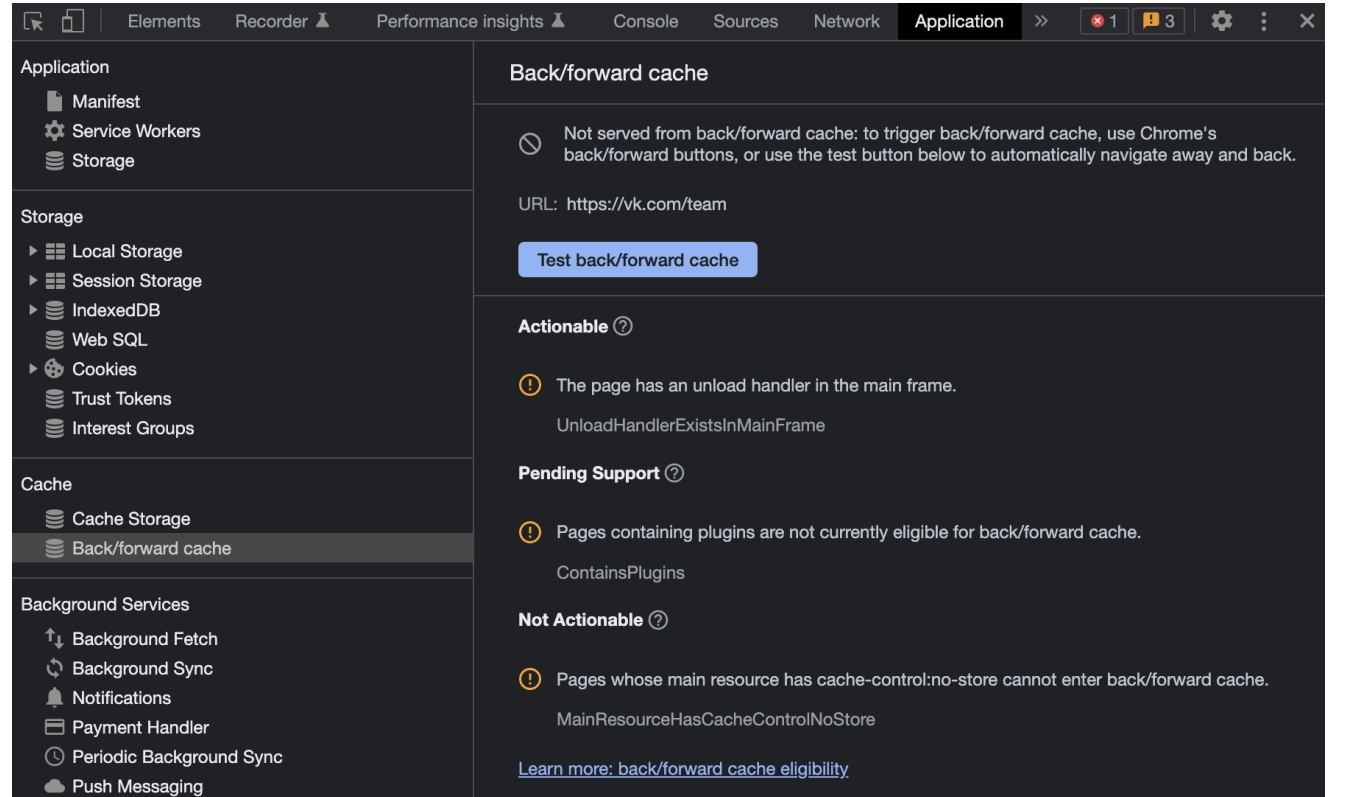

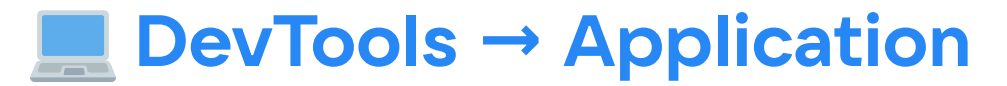

#### Back/forward Cache

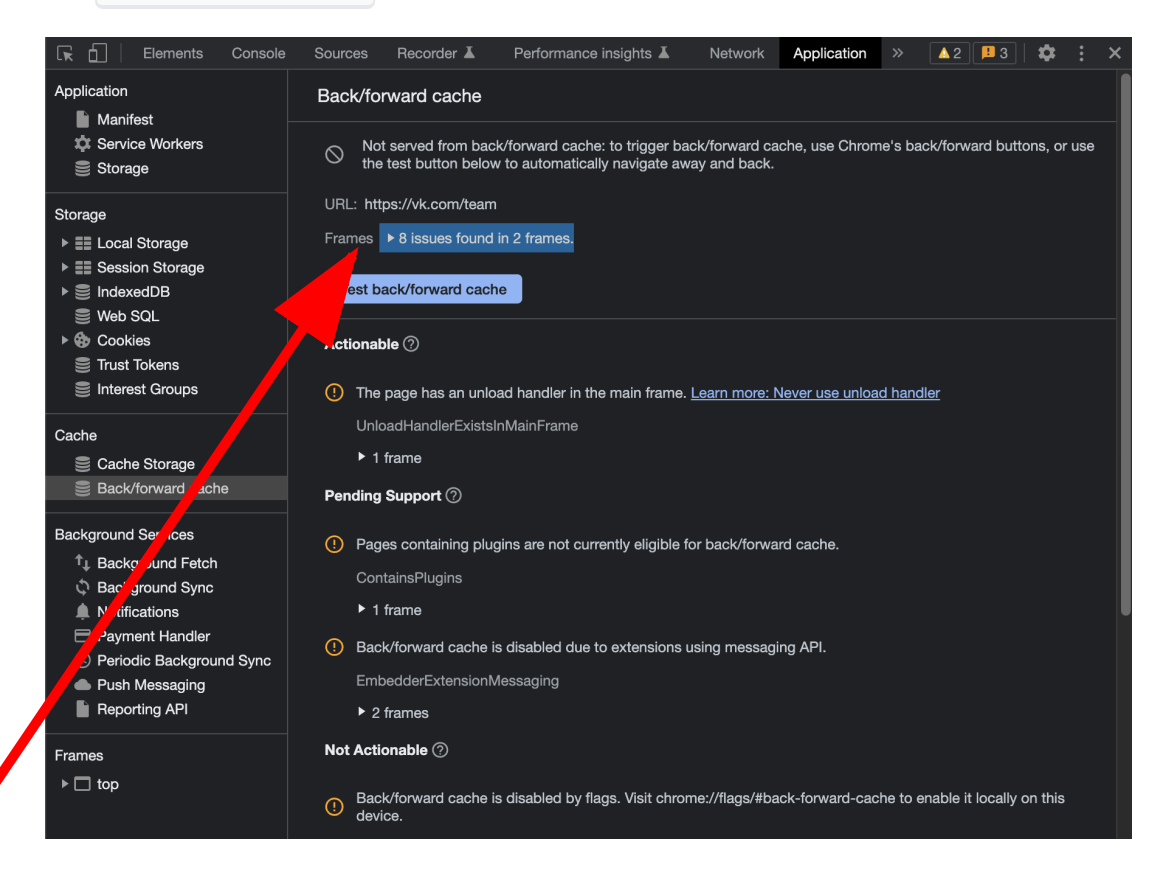

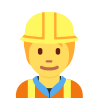

# $\begin{pmatrix} 0 & 0 \\ 0 & 0 \end{pmatrix} \begin{pmatrix} 0 & 0 \\ 0 & 0 \end{pmatrix} \begin{pmatrix} 0 & 0 \\ 0 & 0 \end{pmatrix} \begin{pmatrix} 0 & 0 \\ 0 & 0 \end{pmatrix}$ **Responsiveness**  $\bullet$   $\bullet$   $\bullet$   $\bullet$   $\bullet$   $\bullet$   $\bullet$

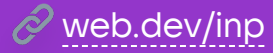

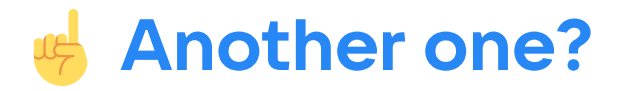

- 90% пользовательской сессии происходит после события `load`
- 70% пользователей испытывают заметные подвисания UI хотя бы раз в неделю
- Можно рассчитывать на ×2 просмотров, если у UI хорошая отзывчивость
- FID уже на 95% в «зелёной» зоне среди анализируемых сайтов

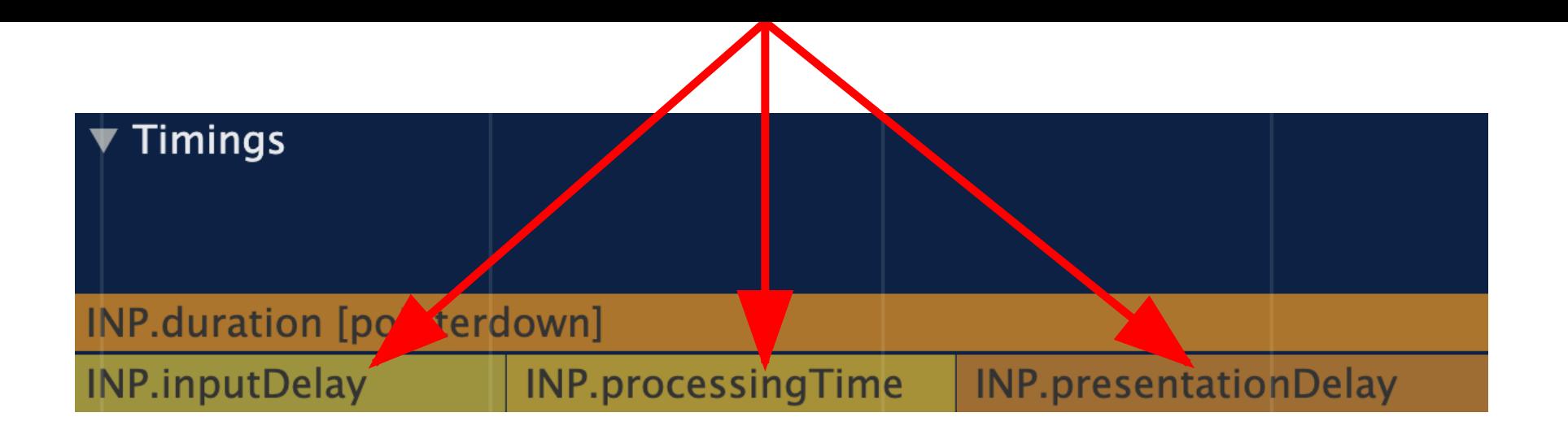

- 1. **Задержка ввода** время между моментом взаимодействия со страницей и началом работы обработчиков событий
- 2. **Время обработки** количество времени необходимое для выполнения кода в связанных обработчиках событий
- 3. **Задержка представления** время между завершением выполнения обработчиков событий и отображением следующего кадра

### **74 OWV: Interaction to next Paint**

отзывчивость страницы

### 77 OWV: Interaction to next Paint

отзывчивость страницы

#### **Instructions**

- 1. Use the controls below to add interaction latency.
- 2. Start interacting with the page (type, click, etc.)
- 3. Notice how the experience affects the INP value.
- 4. Refresh the page to start over.

#### Introduce periodic main thread blocking

#### Frequency

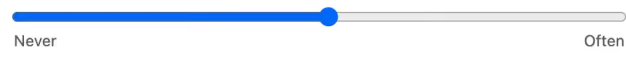

#### **Customize event processing times**

#### keydown blocking time (50ms)

 $\Omega$ 

200

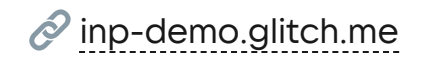

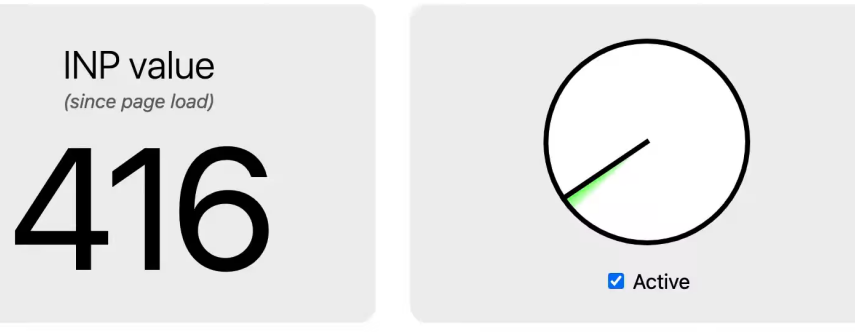

#### Start typing...

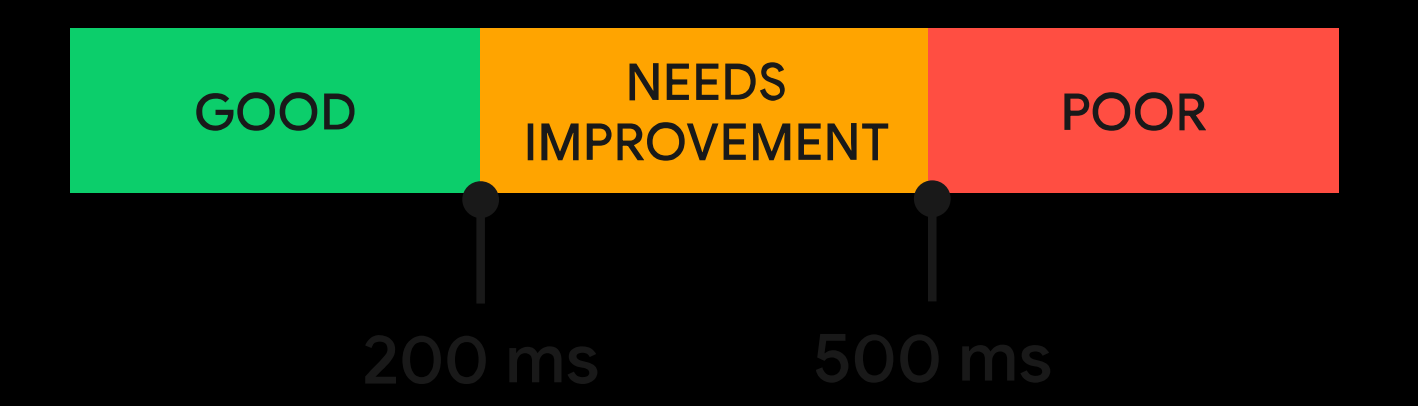

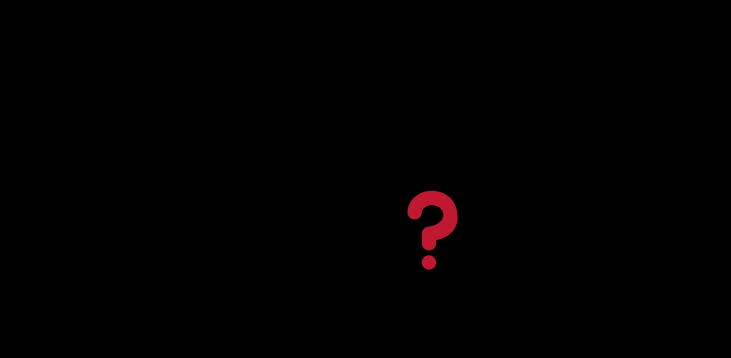

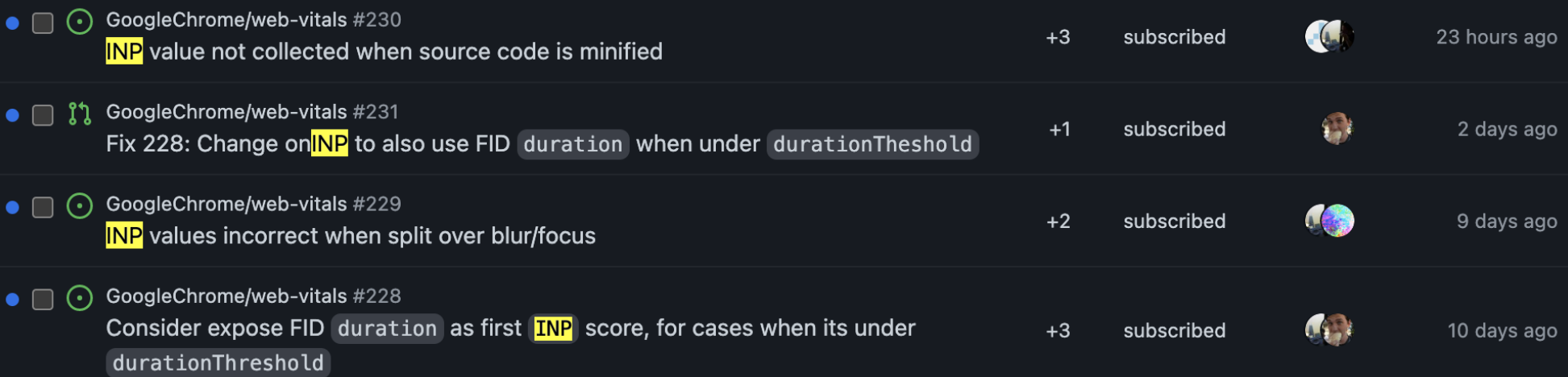

### $\vee$   $\div$  72 **EXEC** src/getINP.ts  $\Box$

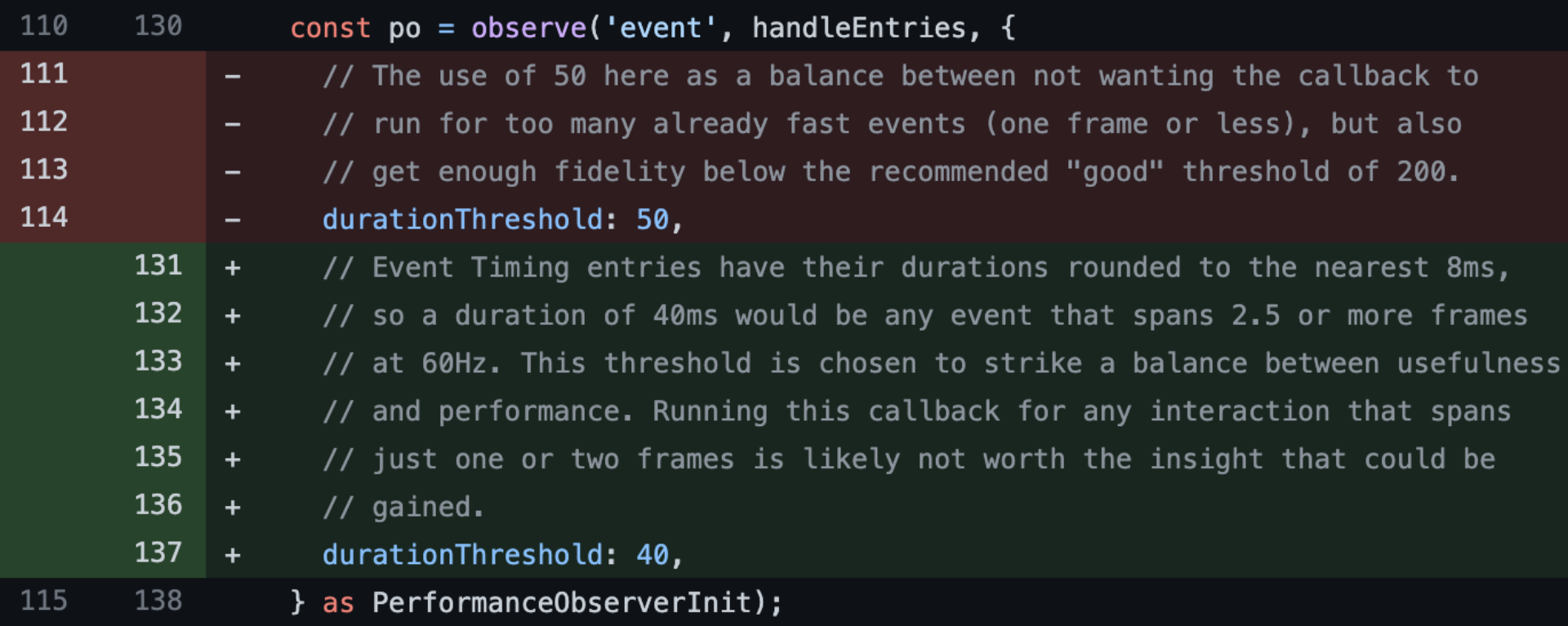
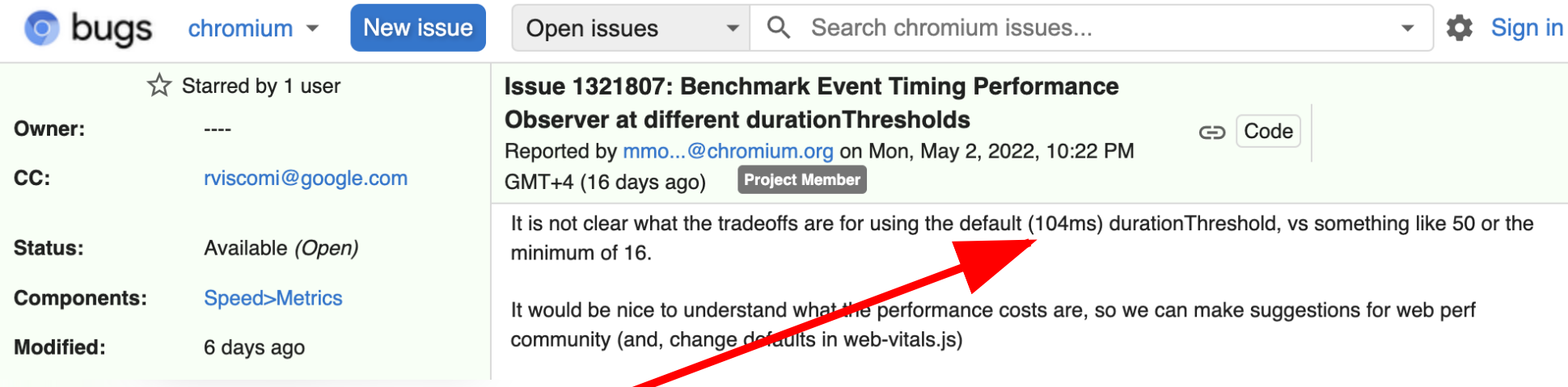

# **МЫ ВСТРОИЛИ WEB VITALS**

# **MPAMO B 5PAY3EP**

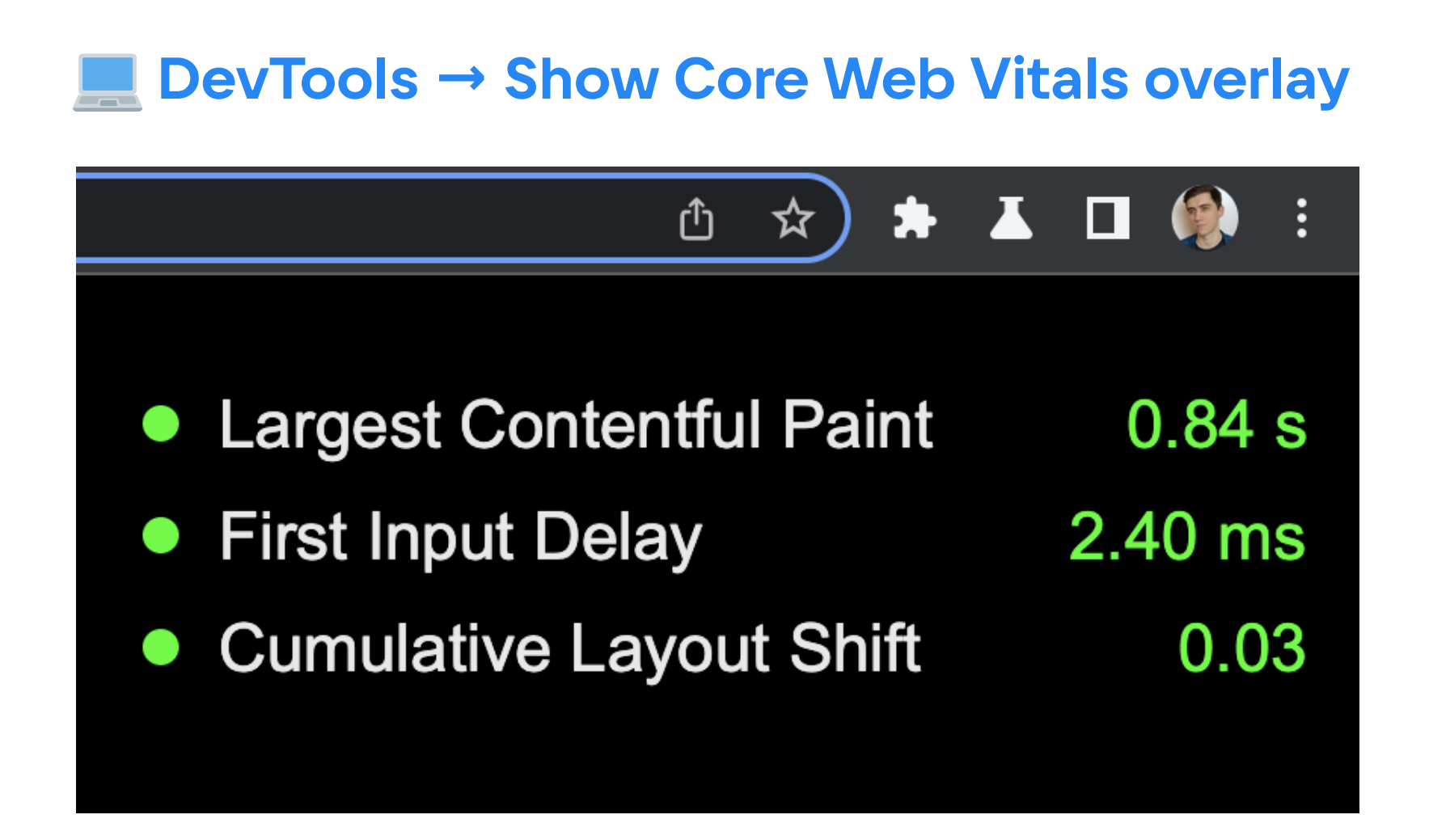

### $\infty$  import  $*$  as webVitals from 'web-vitals';

## ПРОЧИТАЛ README

## СОБРАЛ ПЕТАБАЙТ

# НЕТОЧНЫХ МЕТРИК

# ПРОЧИТАЛ README.

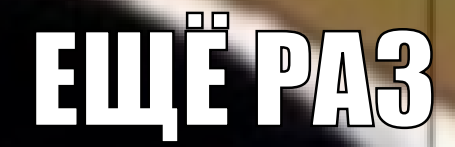

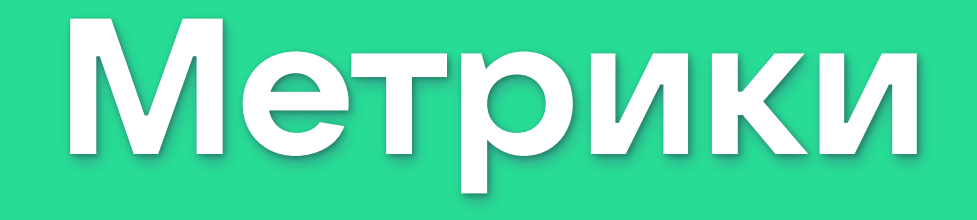

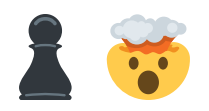

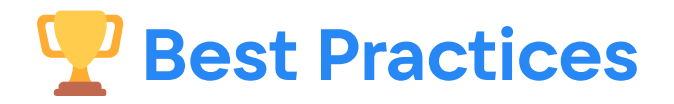

#### 1. **Code split**

#### 2. **Lazy load**

501. [content-visibility](https://web.dev/content-visibility/)

502. [will-change](https://developer.mozilla.org/ru/docs/Web/CSS/will-change)

…

…

997. **rel="preload"**

998. **async**

999. **defer**

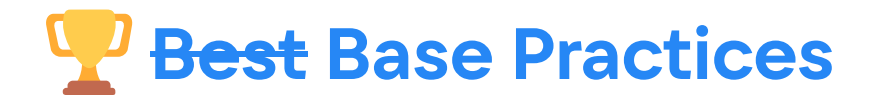

1. **Code split**

2. **Lazy load**

…

…

501. [content-visibility](https://web.dev/content-visibility/)

502. [will-change](https://developer.mozilla.org/ru/docs/Web/CSS/will-change)

997. **rel="preload"**

998. **async**

999. **defer**

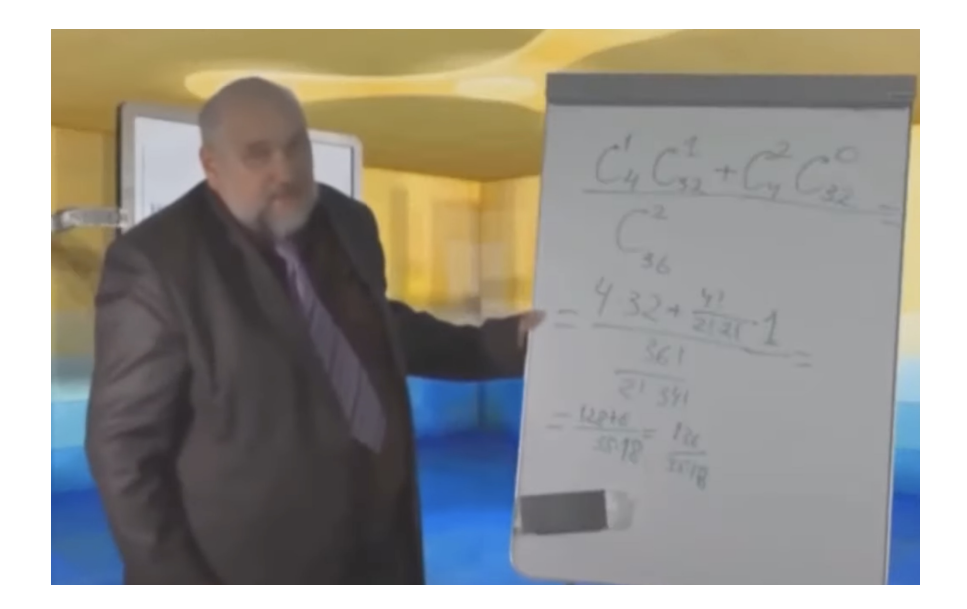

**DevTools**

### **ТОП-3 причины НЕ открывать DevTools**

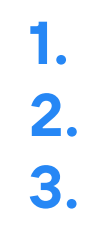

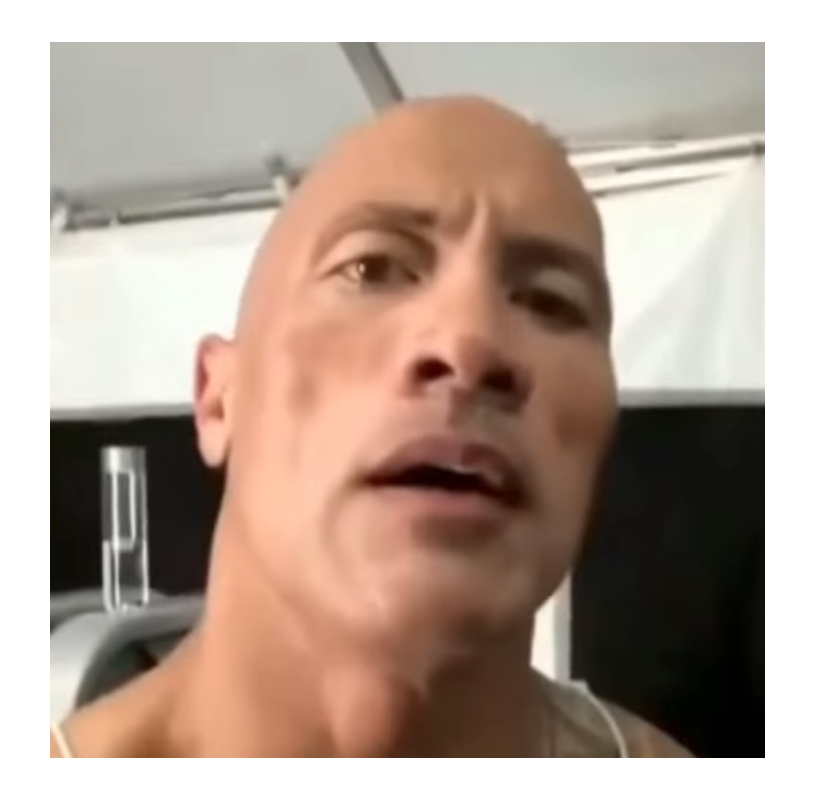

## **ТОП-3 причины НЕ открывать DevTools**

**1. Аха! 2. Попался! 3. )))**

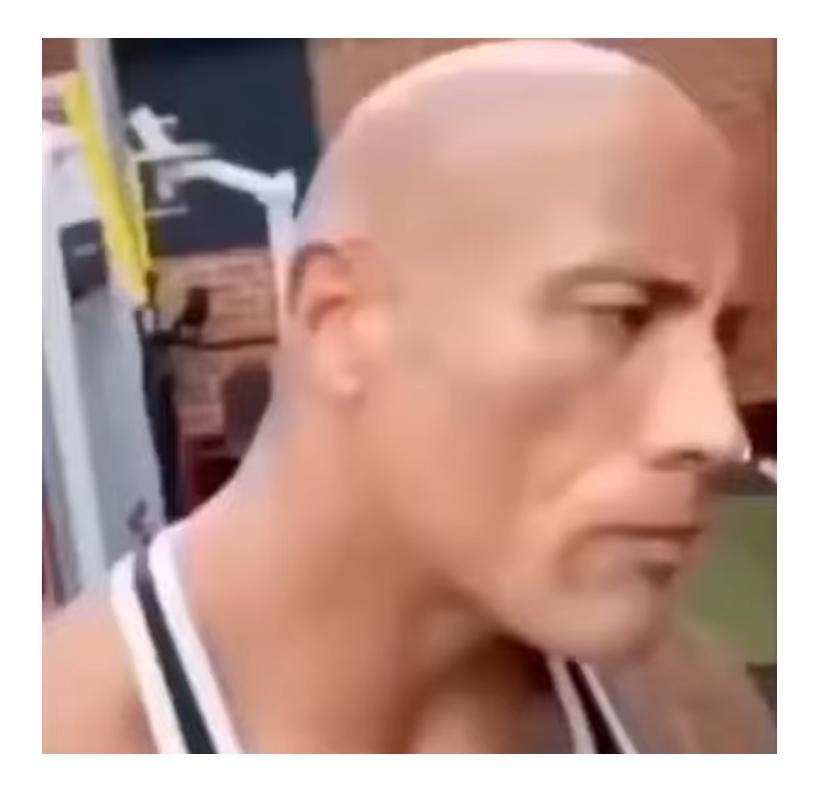

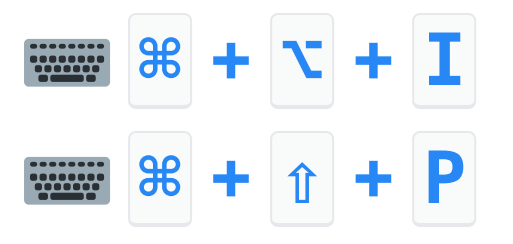

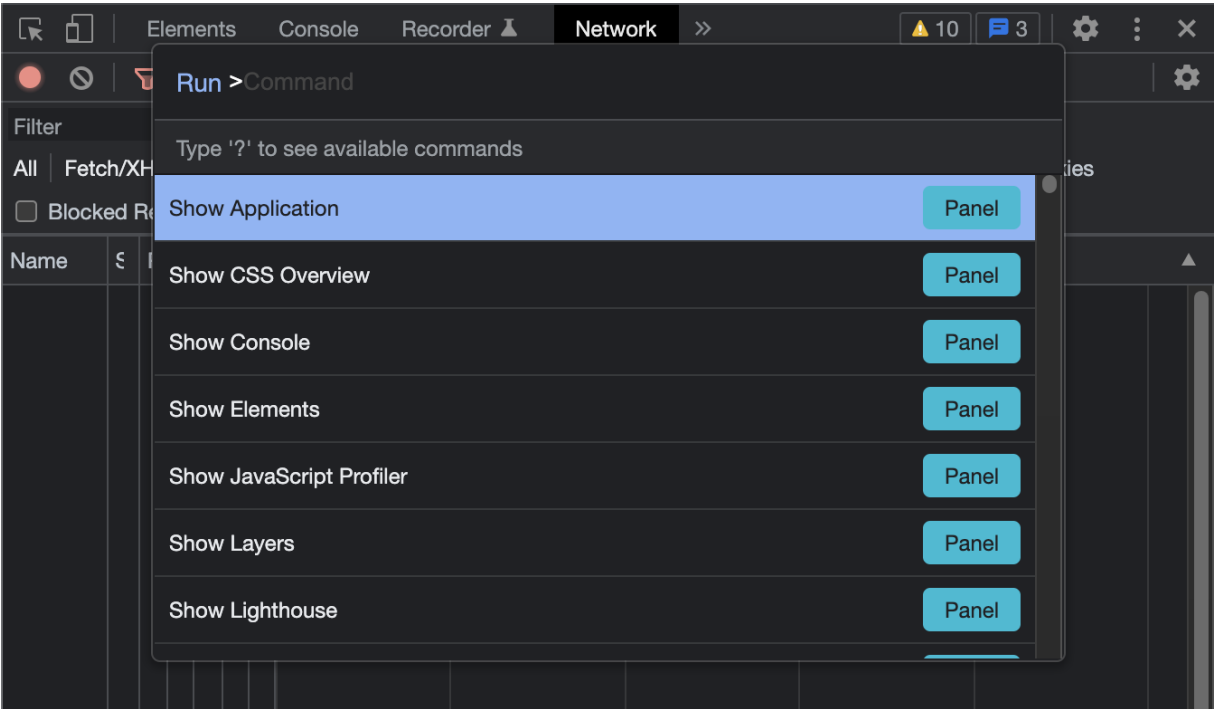

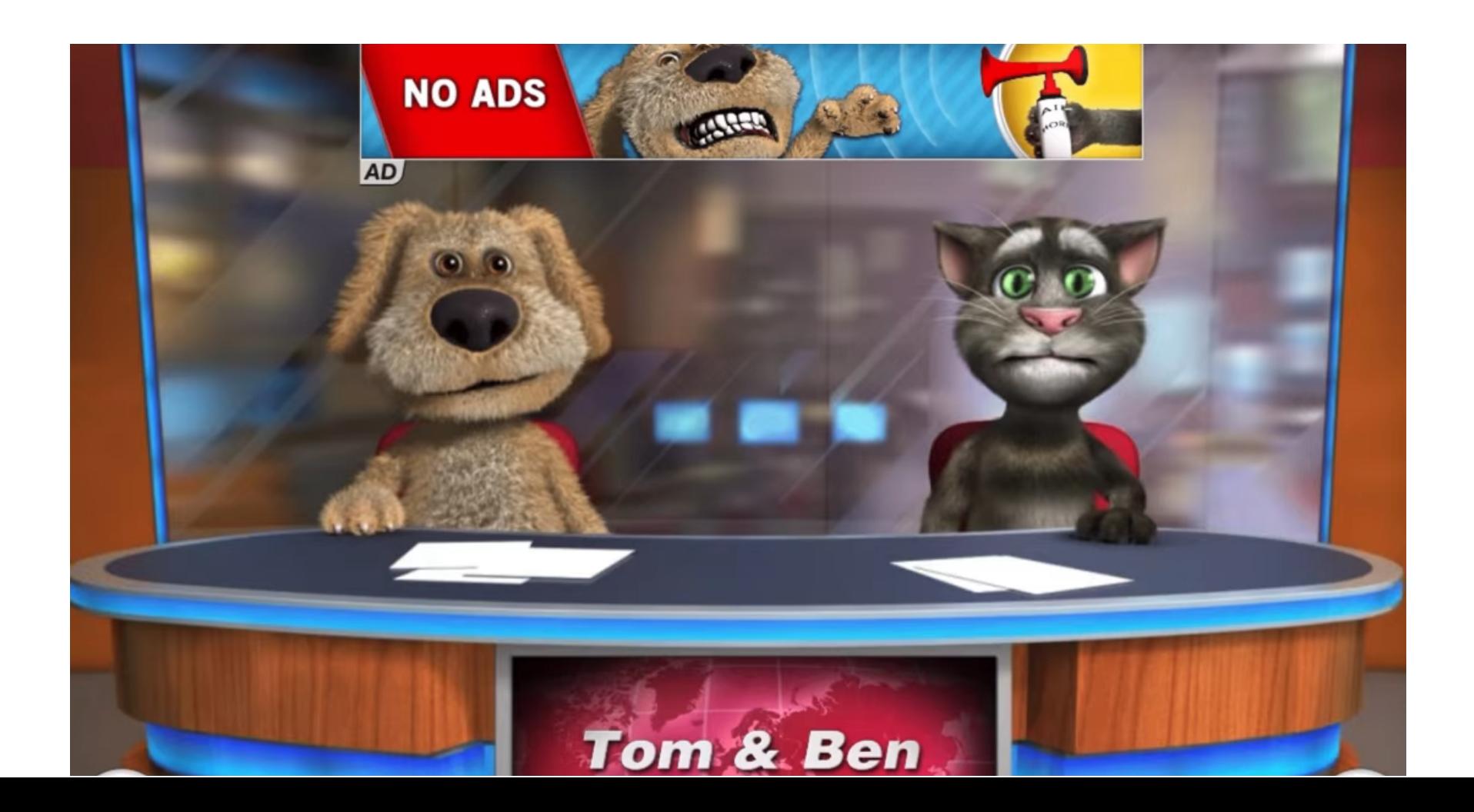

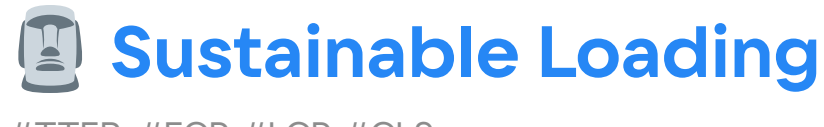

#TTFB, #FCP, #LCP, #CLS

#### **DevTools → Network:**

- **Network Conditions**
- **E** Coverage

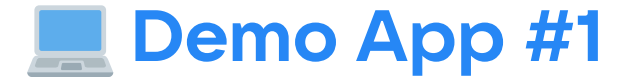

#### Load CSS ~27KB

#### Load CSS ~0.5KB

### **DevTools → Network**

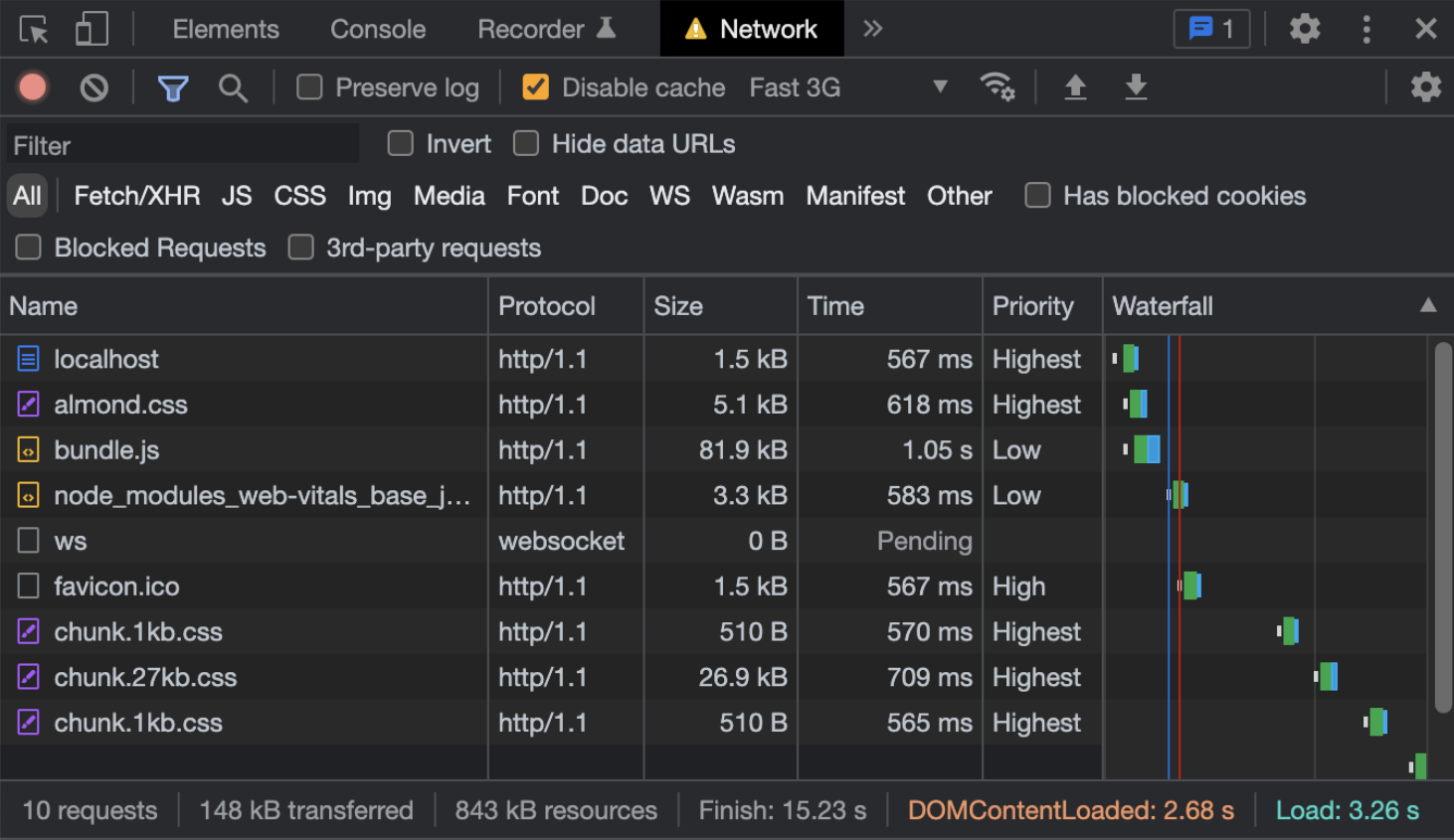

Load CSS  $\sim$  0.5KB Load CSS ~27KB

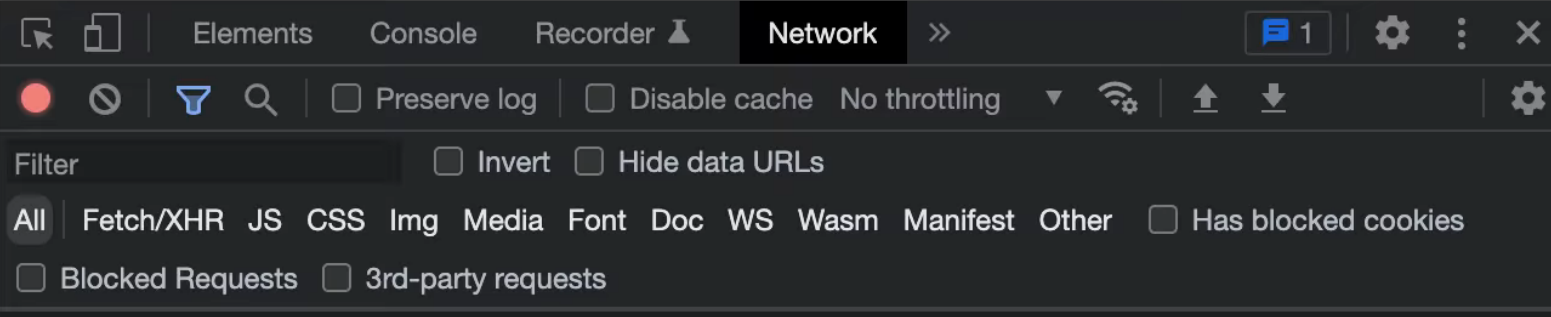

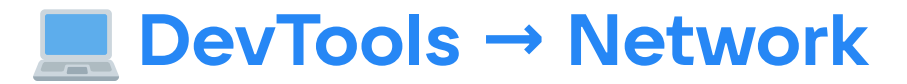

**Run >** Show Network conditions

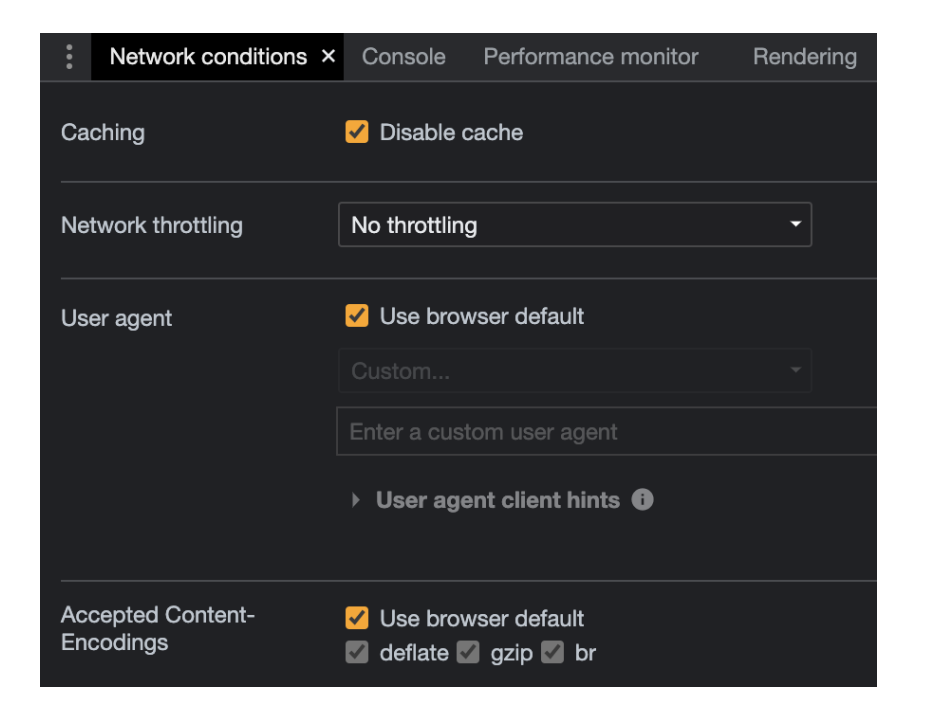

**Приходится держать в уме:** 學

- HTTP/2 приоритезация  $\blacksquare$
- TCP slow-start  $\blacksquare$
- DNS resolutions  $\blacksquare$
- TCP (время соединения)  $\blacksquare$
- PLR  $\mathbf{R}$  .
- TLS handshake  $\blacksquare$
- Редиректы

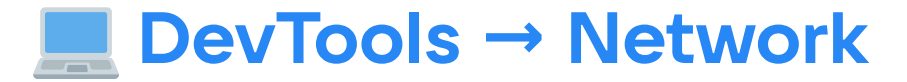

**Run > Show Coverage** 

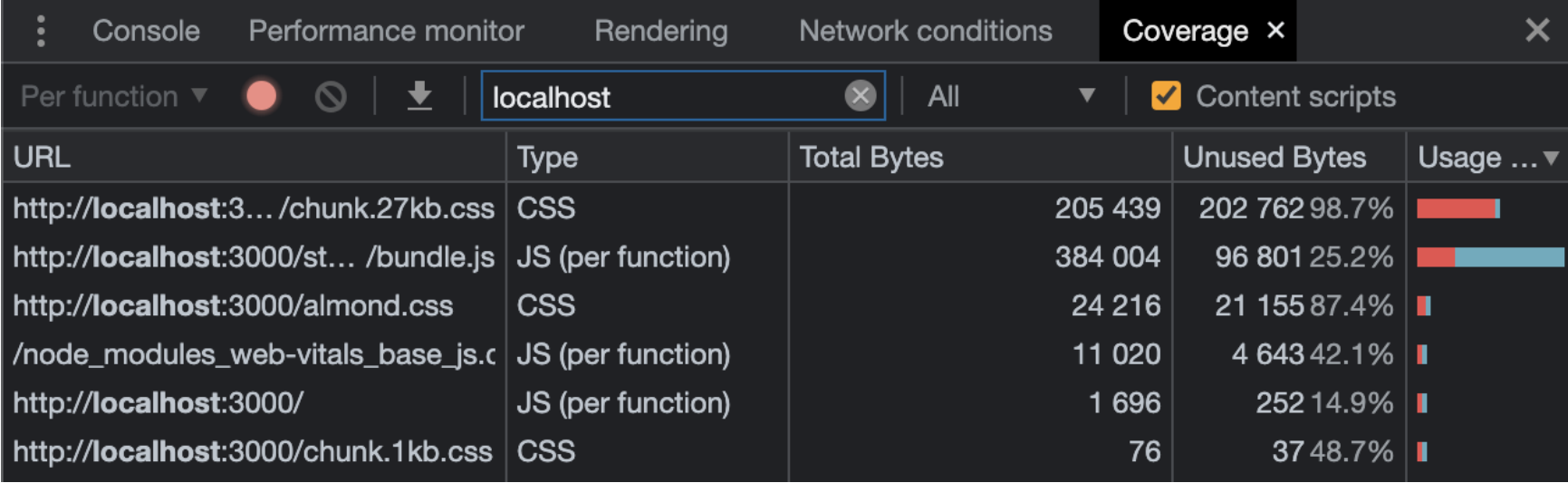

LOAD CSS ~0.5KB LOAD CSS ~27KB

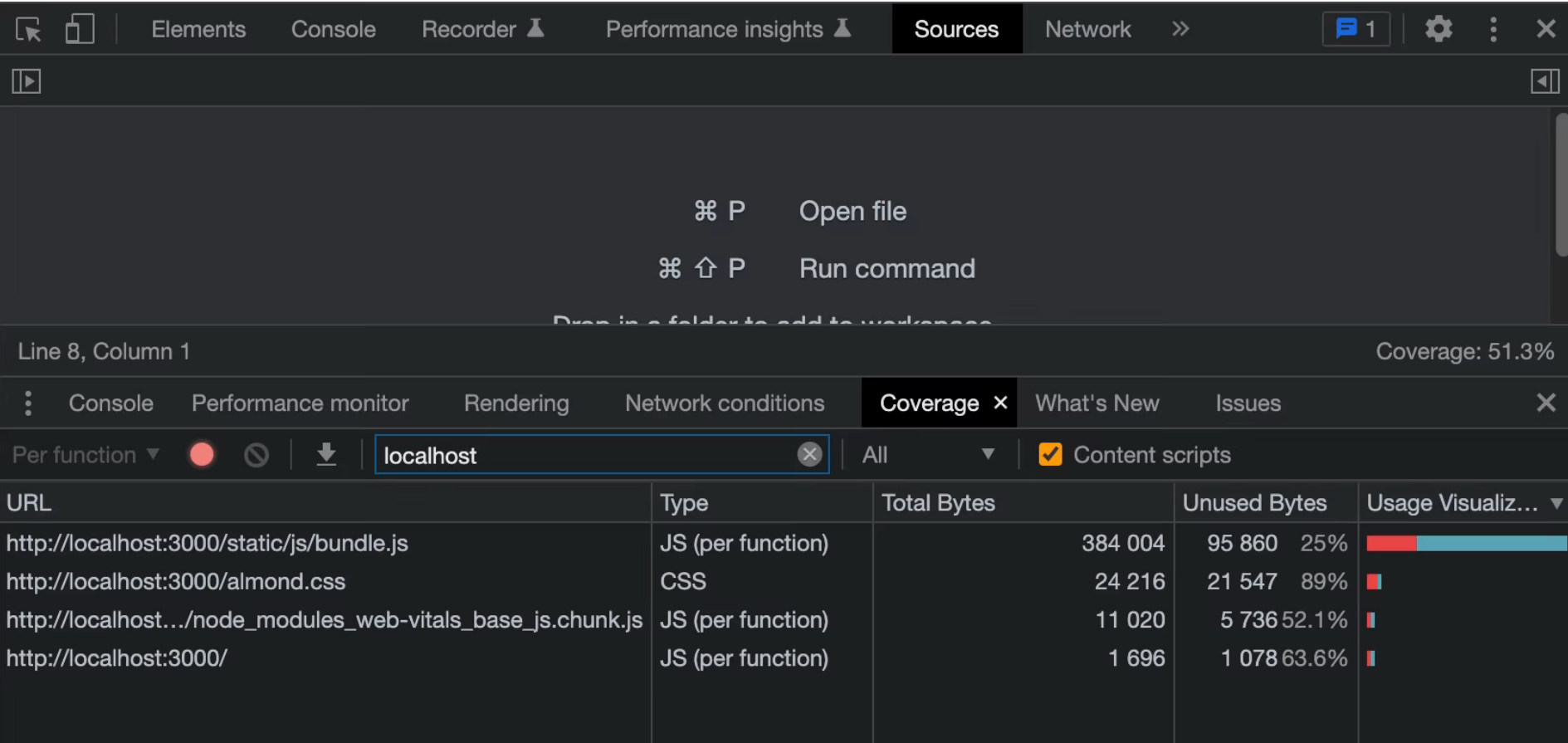

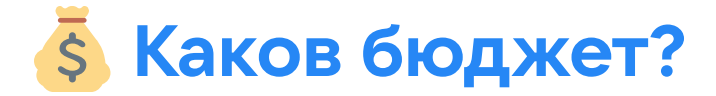

#### $0.5 - 3KB$ br

**BUNDLE SIZE** 

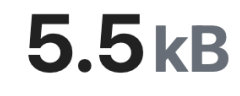

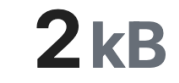

**MINIFIED** 

MINIFIED + GZIPPED

**DOWNLOAD TIME** 

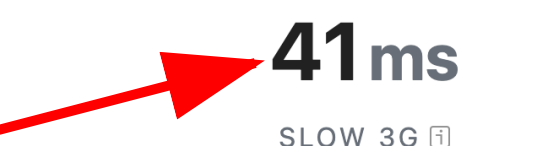

 $2<sub>ms</sub>$ 

EMERGING 4G F

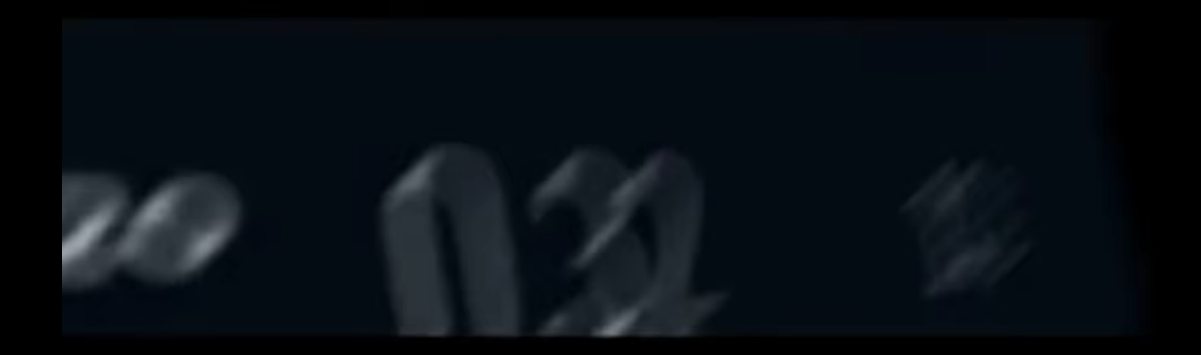

# **Sustainable Loading**

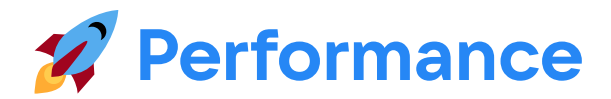

#FID, #FCP, #LCP, #CLS

#### **DevTools → Performance:**

- Web Vitals Marks
- Screenshots
- Console<sup>C</sup> Sources

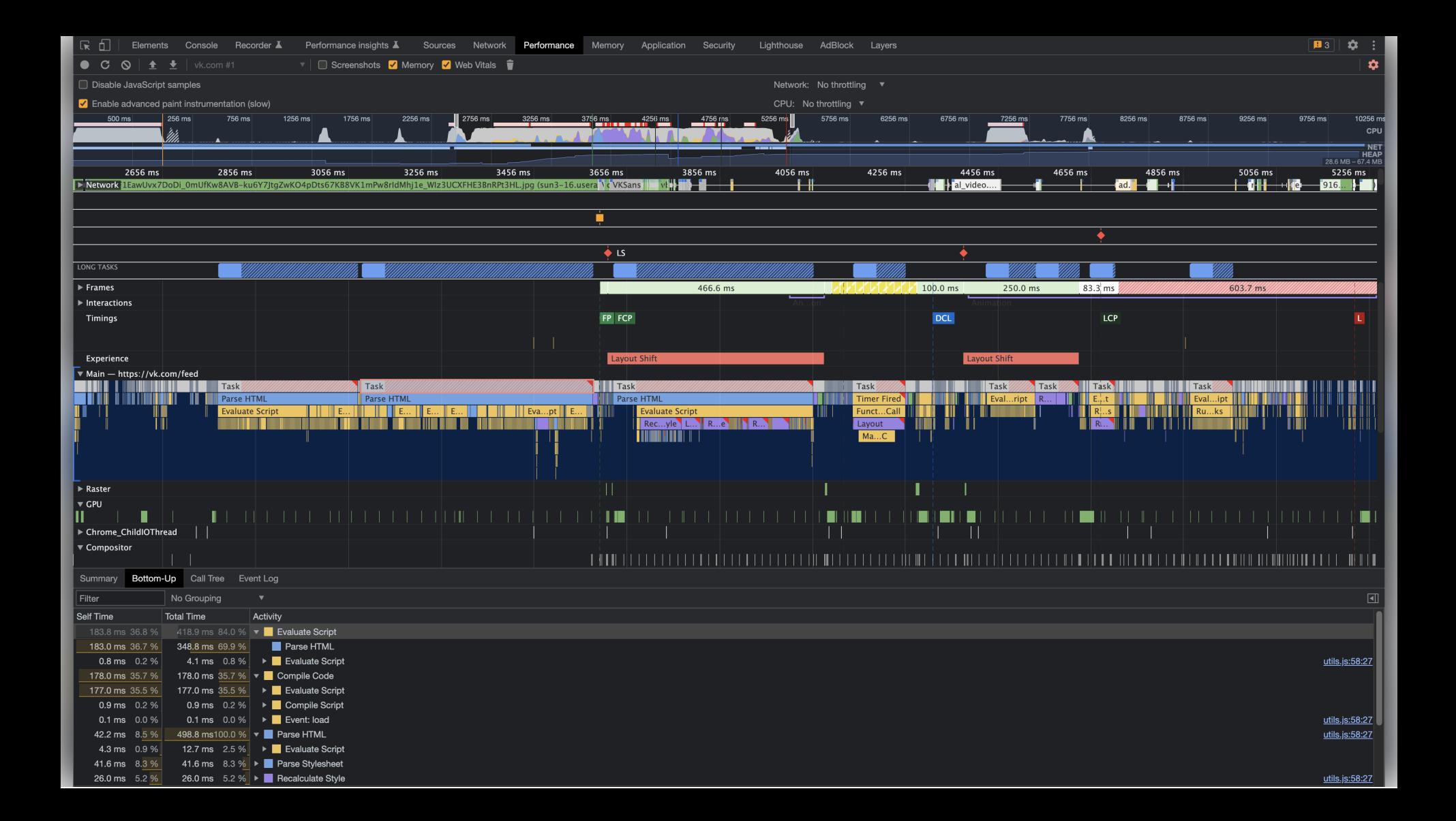

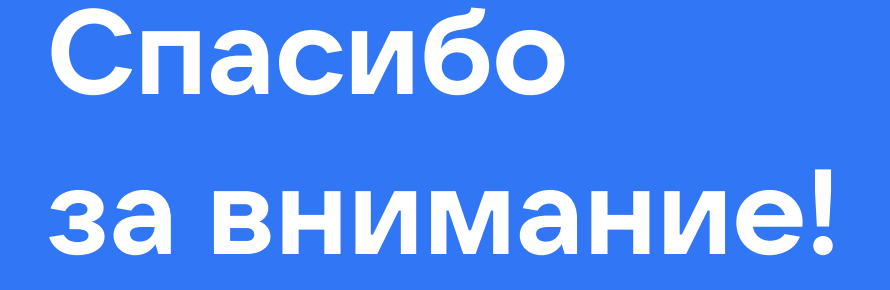

## **Performance**

#FID, "FCP, #LCP, #CLS

#### **DevTools → Performance:**

 $\blacksquare$  Web  $V^{\prime}$  als Marks

**Creenshots** 

ш,

 $\overline{\phantom{a}}$  Console  $\overline{\phantom{a}}$  Sources

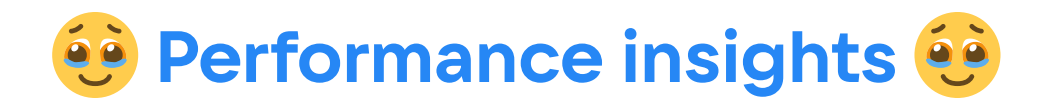

### **DevTools → Performance insights**

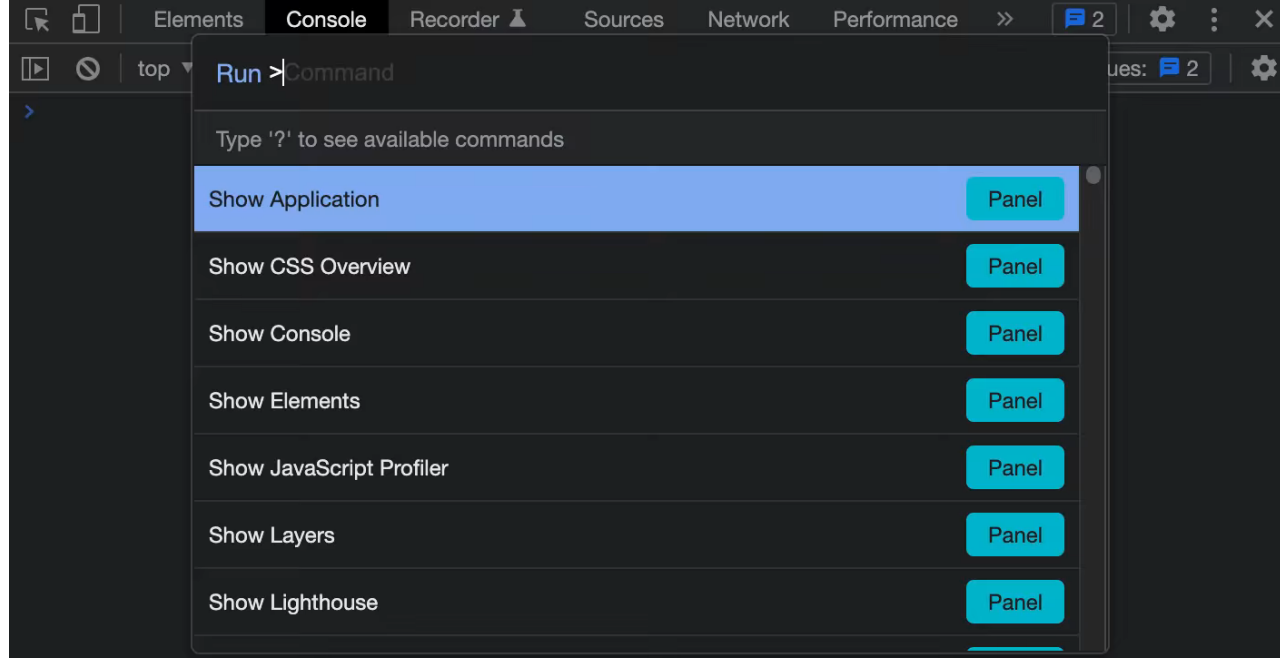

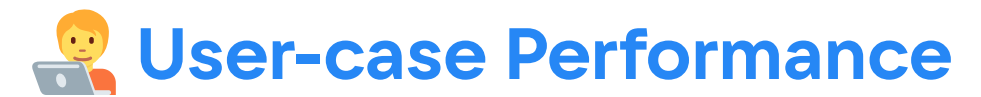

#FID, #FCP, #LCP, #CLS, #INP

#### **DevTools → Performance insights:**

- **Panel**
- Session Window  $\bullet$
- $INP$

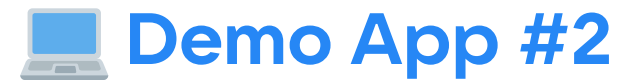

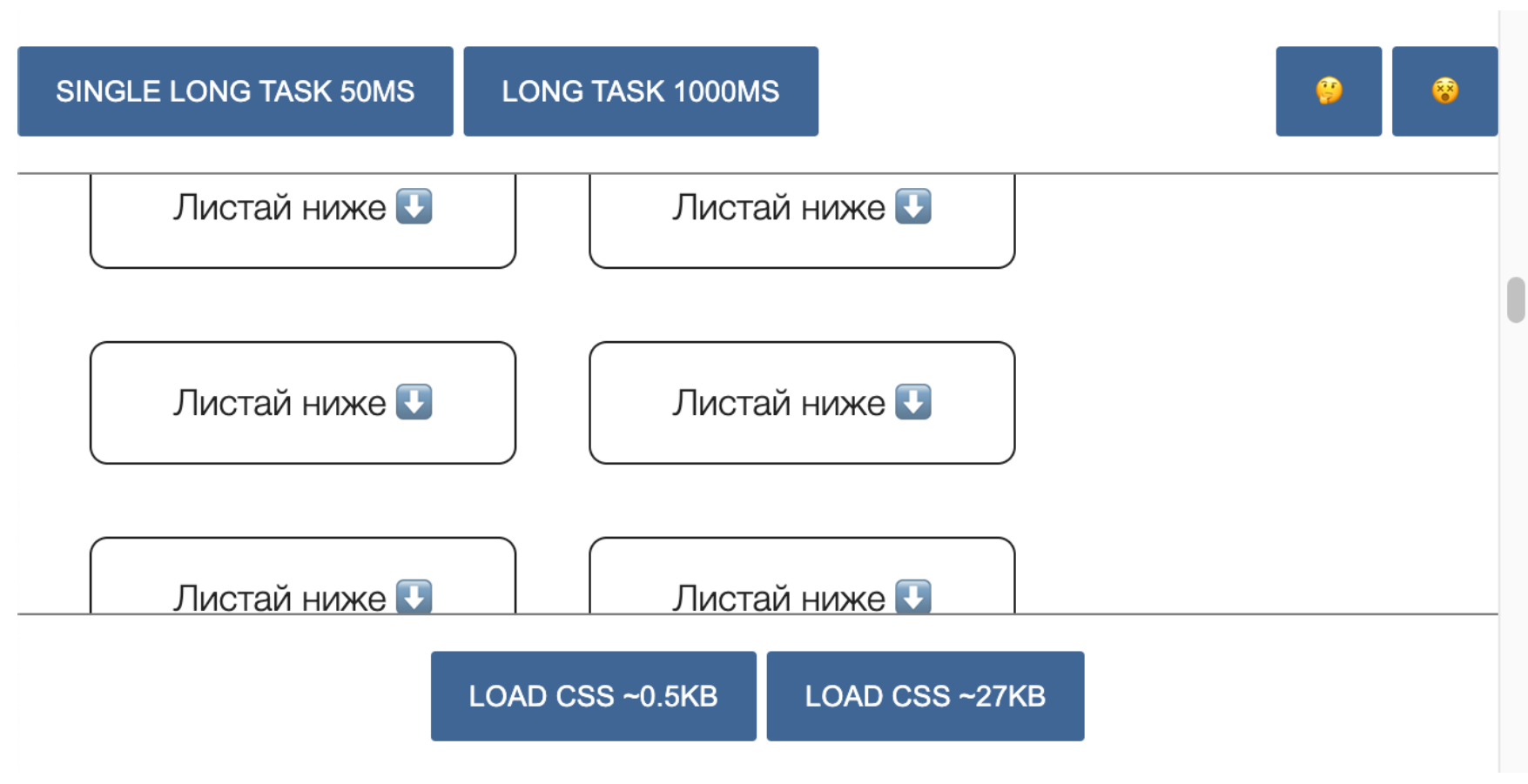

### **•• А что за код?**

### **/src/index.ts**

```
1 // Idle ~100ms
  2 requestIdleCallback(notImportantTask);
3
4 // Async \sim75ms
5 setTimeout(standaloneTask, 0);
6
7 // Sync 30~50ms
8 task();
```
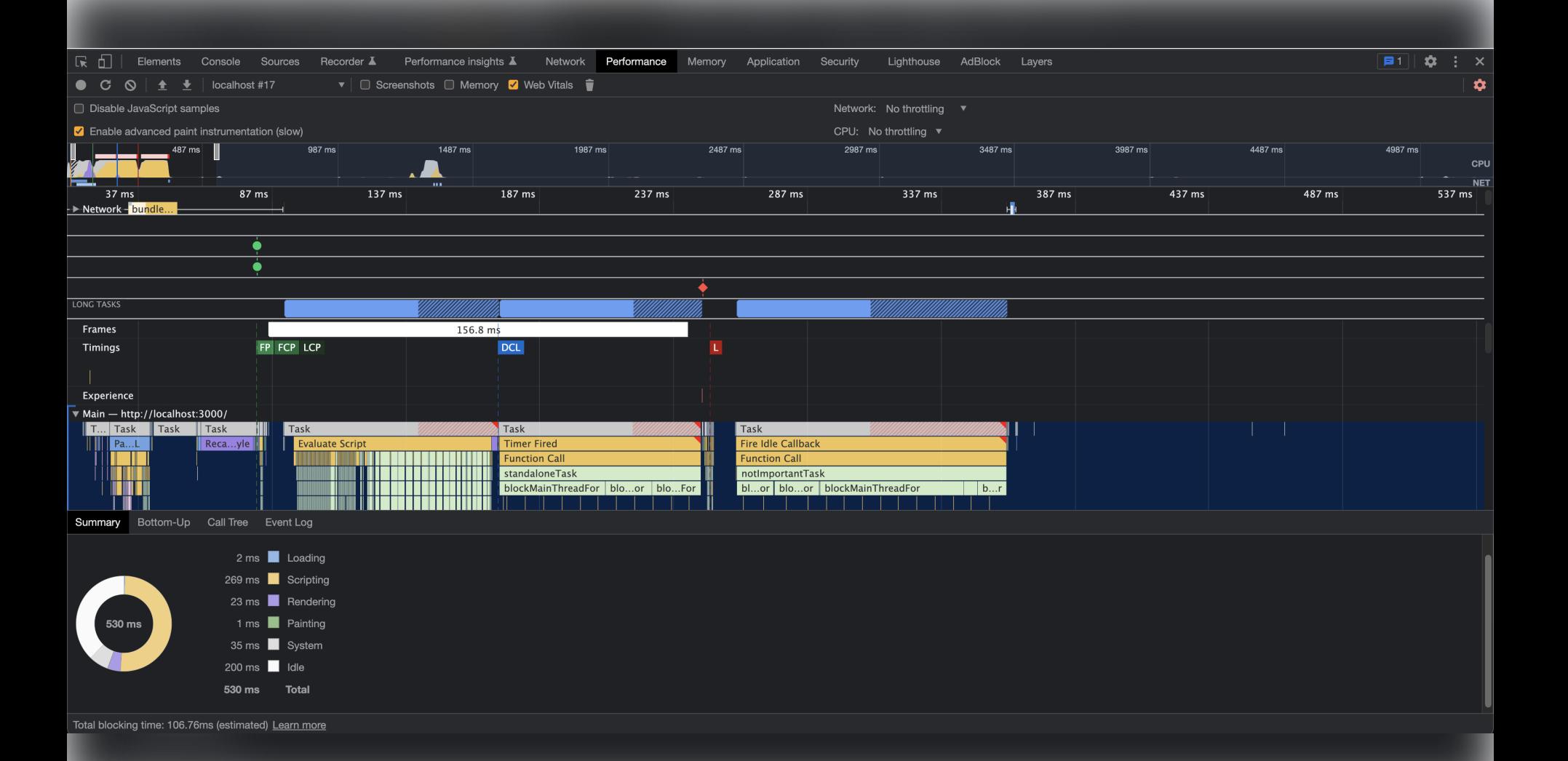

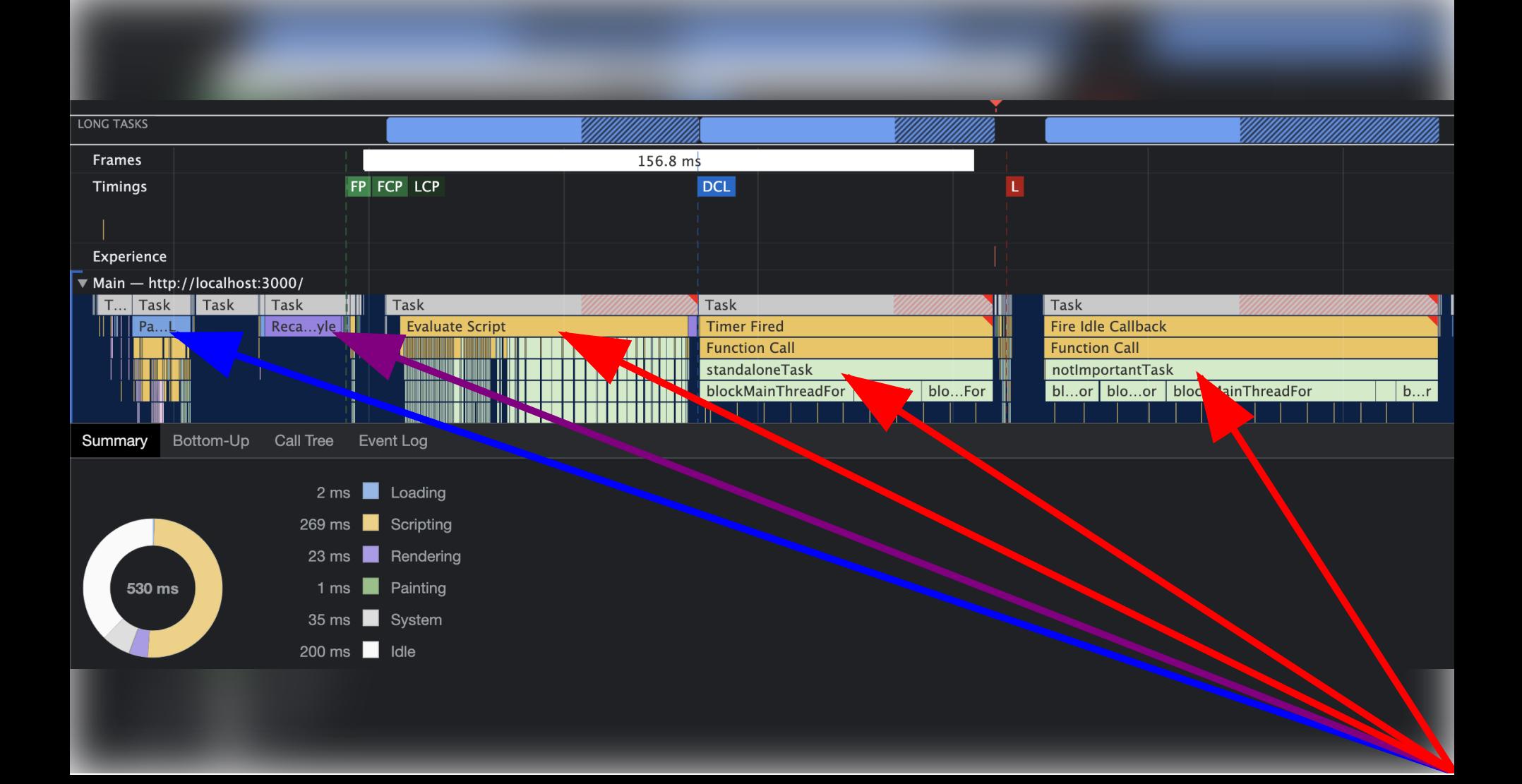

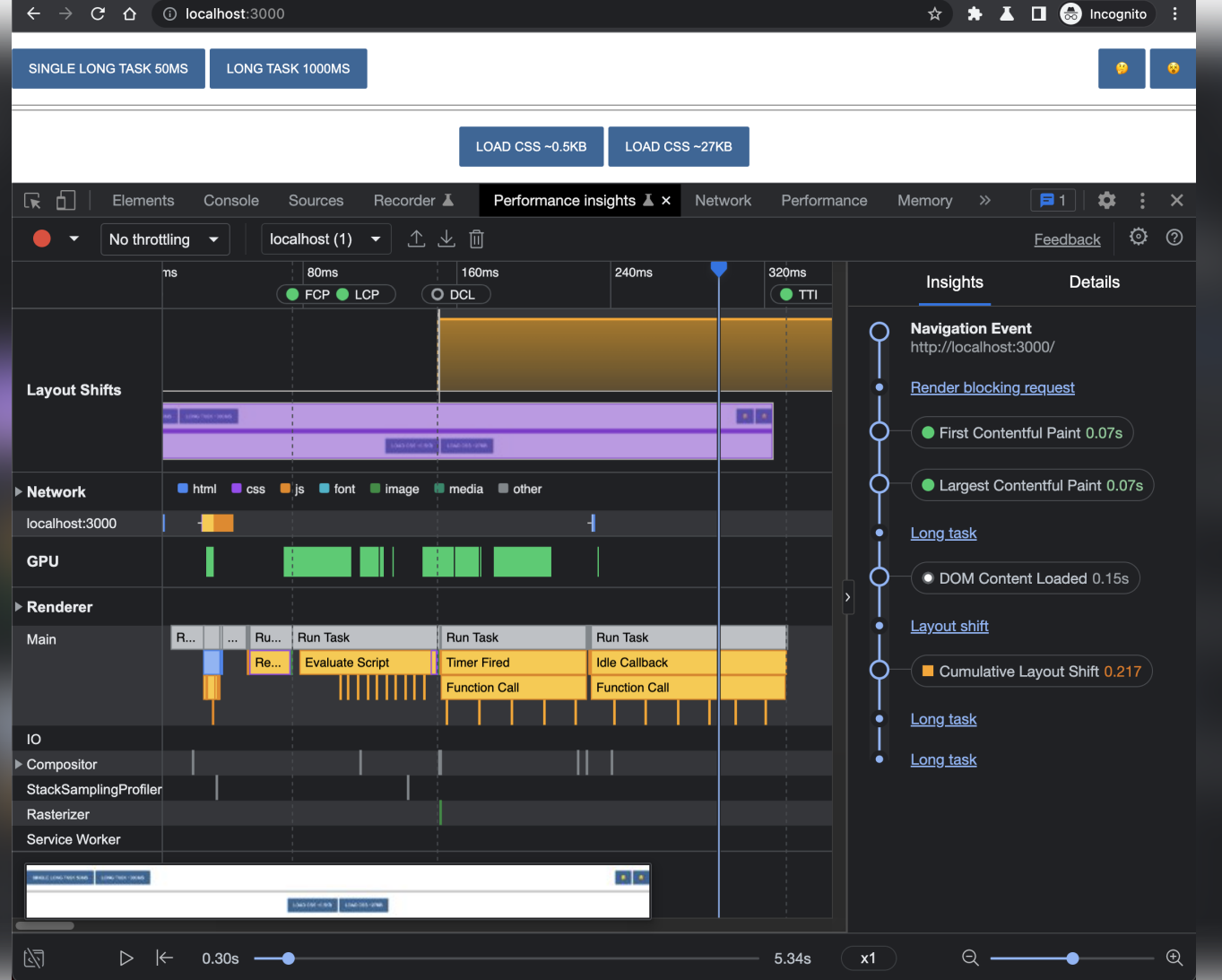

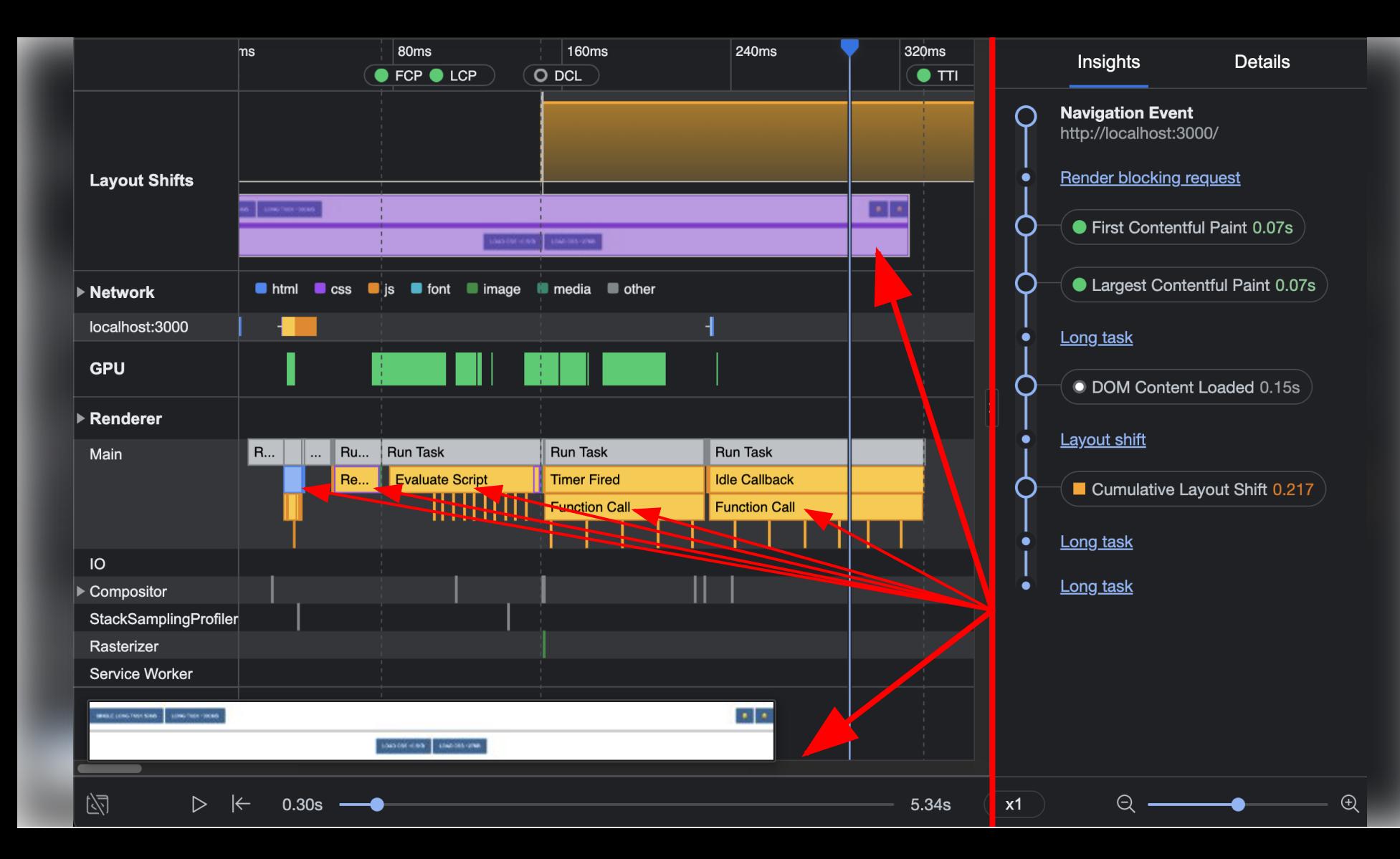

**WWW** Layout Shifts, Network

![](_page_112_Figure_2.jpeg)

#### **WWWW** Player

![](_page_113_Picture_2.jpeg)

GPU , Renderer

![](_page_114_Figure_2.jpeg)

#### $\begin{array}{cc} 0 & 0 & 0 & 0 & 0 & 0 \\ 0 & 0 & 0 & 0 & 0 & 0 \\ 0 & 0 & 0 & 0 & 0 & 0 \\ 0 & 0 & 0 & 0 & 0 & 0 \\ 0 & 0 & 0 & 0 & 0 & 0 \\ 0 & 0 & 0 & 0 & 0 & 0 \\ 0 & 0 & 0 & 0 & 0 & 0 \\ 0 & 0 & 0 & 0 & 0 & 0 \\ 0 & 0 & 0 & 0 & 0 & 0 \\ 0 & 0 & 0 & 0 & 0 & 0 & 0 \\ 0 & 0 & 0 & 0 & 0 & 0 & 0 \\ 0 & 0 & 0 &$ Long Tasks

![](_page_115_Figure_2.jpeg)

![](_page_116_Picture_0.jpeg)

#FID, #FCP, #LCP, #CLS, #INP

## **DevTools → Performance insights:**

**V** Panel

**CLS & Session Window OP** 

INP<sup>O</sup>

![](_page_117_Picture_0.jpeg)

![](_page_118_Picture_0.jpeg)

![](_page_119_Picture_0.jpeg)

**WEW** Session Window

![](_page_119_Figure_2.jpeg)

![](_page_120_Picture_0.jpeg)

![](_page_121_Picture_1.jpeg)

![](_page_122_Picture_0.jpeg)

#FID, #FCP, #LCP, #CLS, #INP

## **DevTools → Performance insights:**

**V** Panel

**V** CLS & Session Window  $\odot$ 

 $INP \odot$ 

![](_page_123_Picture_0.jpeg)

![](_page_125_Picture_0.jpeg)

**WWW** Timings

![](_page_125_Picture_2.jpeg)

![](_page_126_Picture_0.jpeg)

**)**

![](_page_127_Picture_0.jpeg)

Join the party **Dismiss** 

![](_page_127_Picture_2.jpeg)

# Aw, Snap!

We couldn't find that page.

![](_page_127_Picture_5.jpeg)

![](_page_128_Picture_0.jpeg)

# Сейчас бы теорий не от GDE послушать...

**WWW** Timings

![](_page_129_Figure_2.jpeg)

**DevTools**

# **Performance**  $\ddot{\mathbf{i}}$  **Performance insights**

![](_page_131_Figure_1.jpeg)

![](_page_131_Picture_2.jpeg)

# **Performance ⊃ Performance insights**

 $\big)$ 

![](_page_134_Picture_0.jpeg)

![](_page_135_Picture_0.jpeg)

# **Bald prediction**

![](_page_136_Picture_0.jpeg)

# **P. Rendering Performance**

#TBT, #CLS, #INP, #FPS

# **DevTools:**

**Layers** ?

![](_page_138_Picture_0.jpeg)

![](_page_138_Picture_3.jpeg)

![](_page_139_Picture_0.jpeg)

#TBT, #CLS, #INP, #FPS

# **DevTools:**

- $\blacksquare$  Layers  $\blacksquare$
- Resource usage ?

![](_page_140_Picture_0.jpeg)

![](_page_141_Picture_0.jpeg)

#TBT, #CLS, #INP, #FPS

### **DevTools:**

- $\blacksquare$  Layers  $\blacksquare$
- Resource usage  $\cdots$
- Repaints ?

![](_page_142_Picture_0.jpeg)

![](_page_142_Picture_1.jpeg)

![](_page_143_Picture_0.jpeg)

#TBT, #CLS, #INP, #FPS

## **DevTools:**

- $\blacksquare$  Layers  $\blacksquare$
- Resource usage  $\mathbf{u}$
- Repaints
- Frame Rendering Stats ?
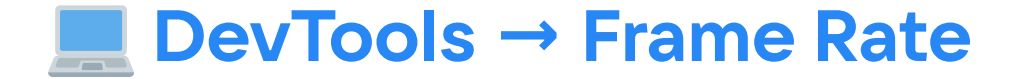

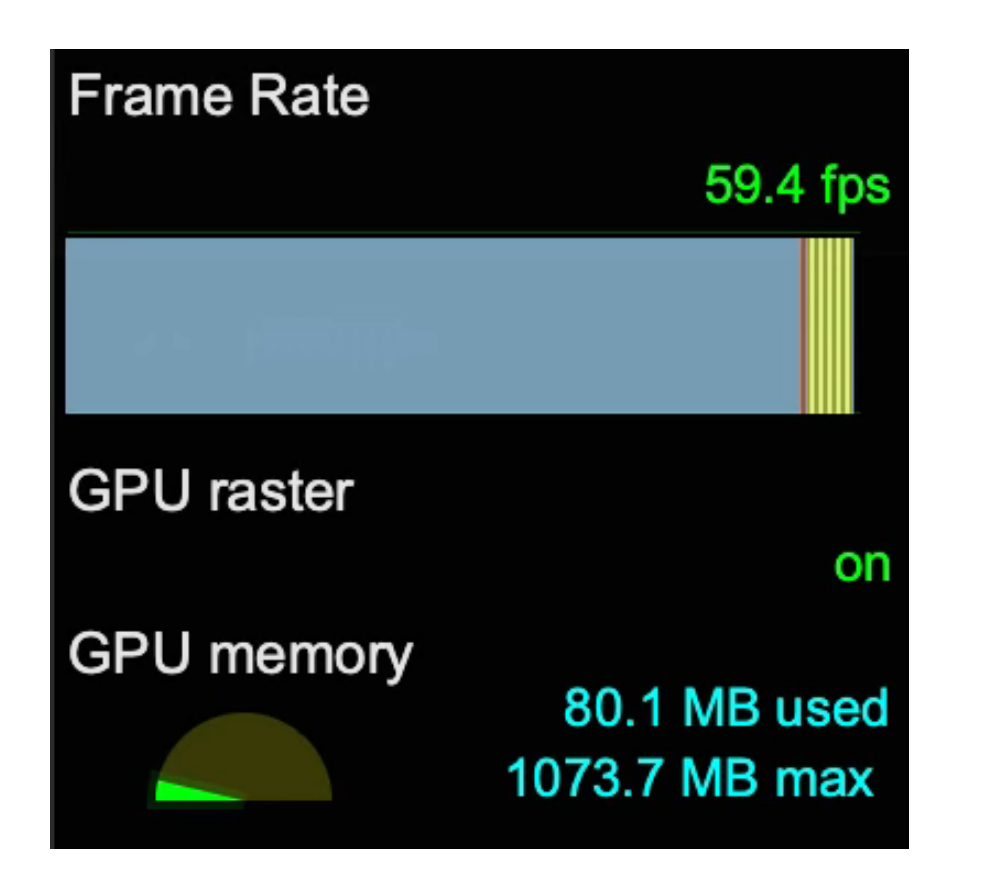

#### ChromeFrameReporter: `State` & `FrameDropReason`

1 // The frame was presented with some updates, but also missed some updates 2 // (e.g. missed updates from the main-thread, but included updates from the 3 // compositor thread). 4 State['STATE\_PRESENTED\_PARTIAL']; 5 6 // The frame was dropped, i.e. some updates were desired, but wasn't presented. 7 State['STATE DROPPED']; 8 9 // Frame was dropped by the display-compositor. 10  $\frac{1}{2}$  The display-compositor may drop a frame some times (e.g. the frame missed 11 // the deadline, or was blocked on surface-sync, etc.) 12 FrameDropReason['REASON DISPLAY COMPOSITOR']; 13 14 // Frame was dropped because of the main-thread. 15 // The main-thread may cause a frame to be dropped, e.g. if the main-thread 16 // is running expensive javascript, or doing a lot of layout updates, etc. 17 FrameDropReason['REASON MAIN THREAD']; 18 19 // Frame was dropped by the client compositor. 20 // The client compositor can drop some frames too (e.g. attempting to 21 // recover latency, missing the deadline, etc.). 22 FrameDropReason['REASON CLIENT COMPOSITOR'];

source.chromium.org/chromium/chromium/src/+/main:third\_party/perfetto/...

### **Partially presented frames**

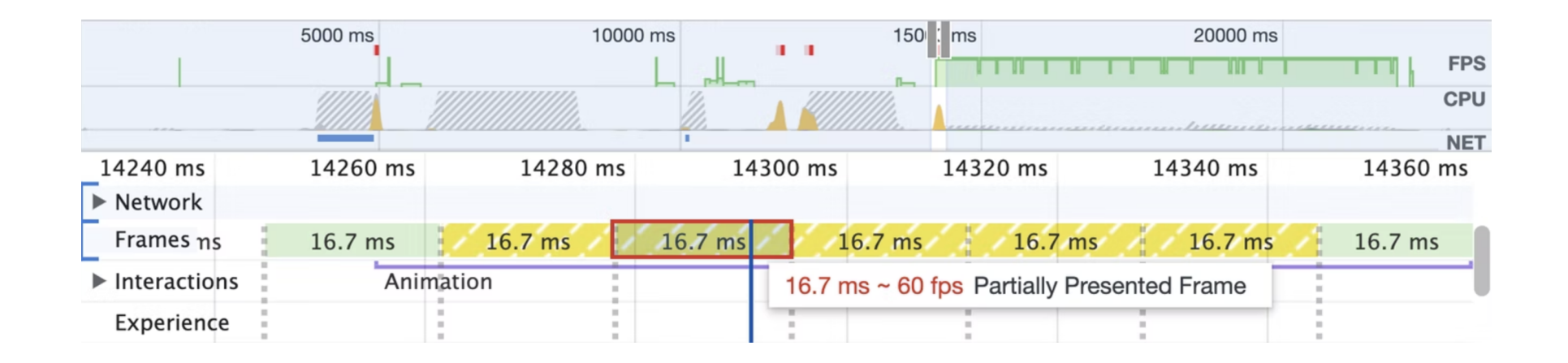

[developer.chrome.com/blog/new-in-devtools-100/#perf](https://developer.chrome.com/blog/new-in-devtools-100/#perf)

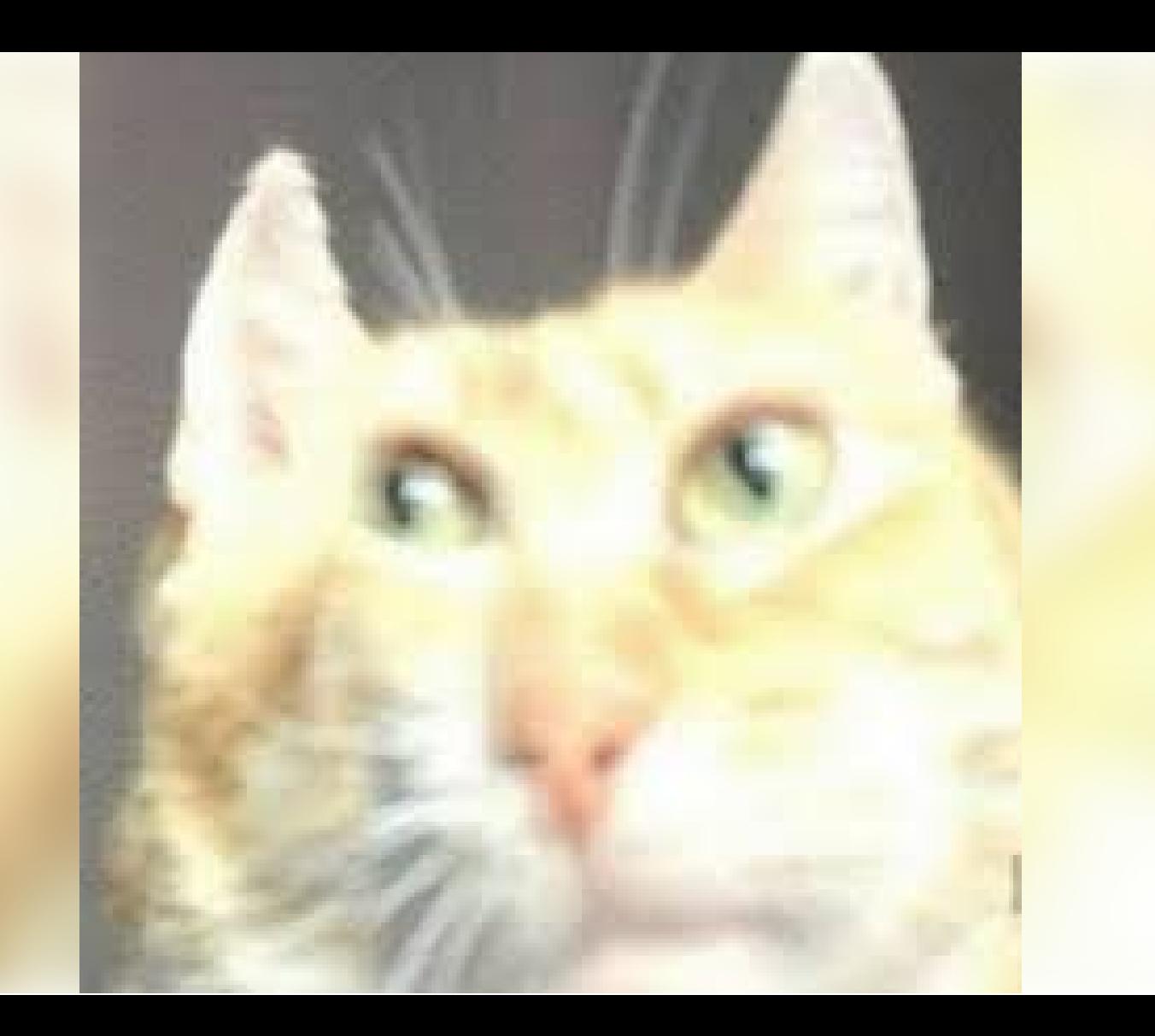

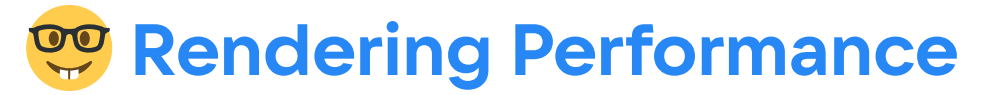

#TBT, #CLS, #INP, #FPS

#### **DevTools:**

- $\blacksquare$  Layers  $\blacksquare$
- Resource usage  $\mathbf{u}$
- Repaints
- Frame Rendering Stats

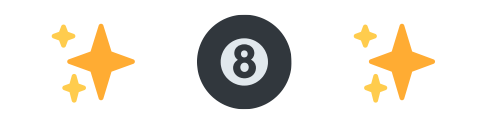

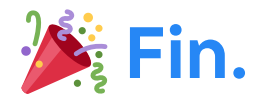

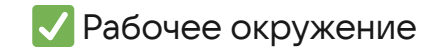

Метрики

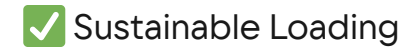

**V** Performance

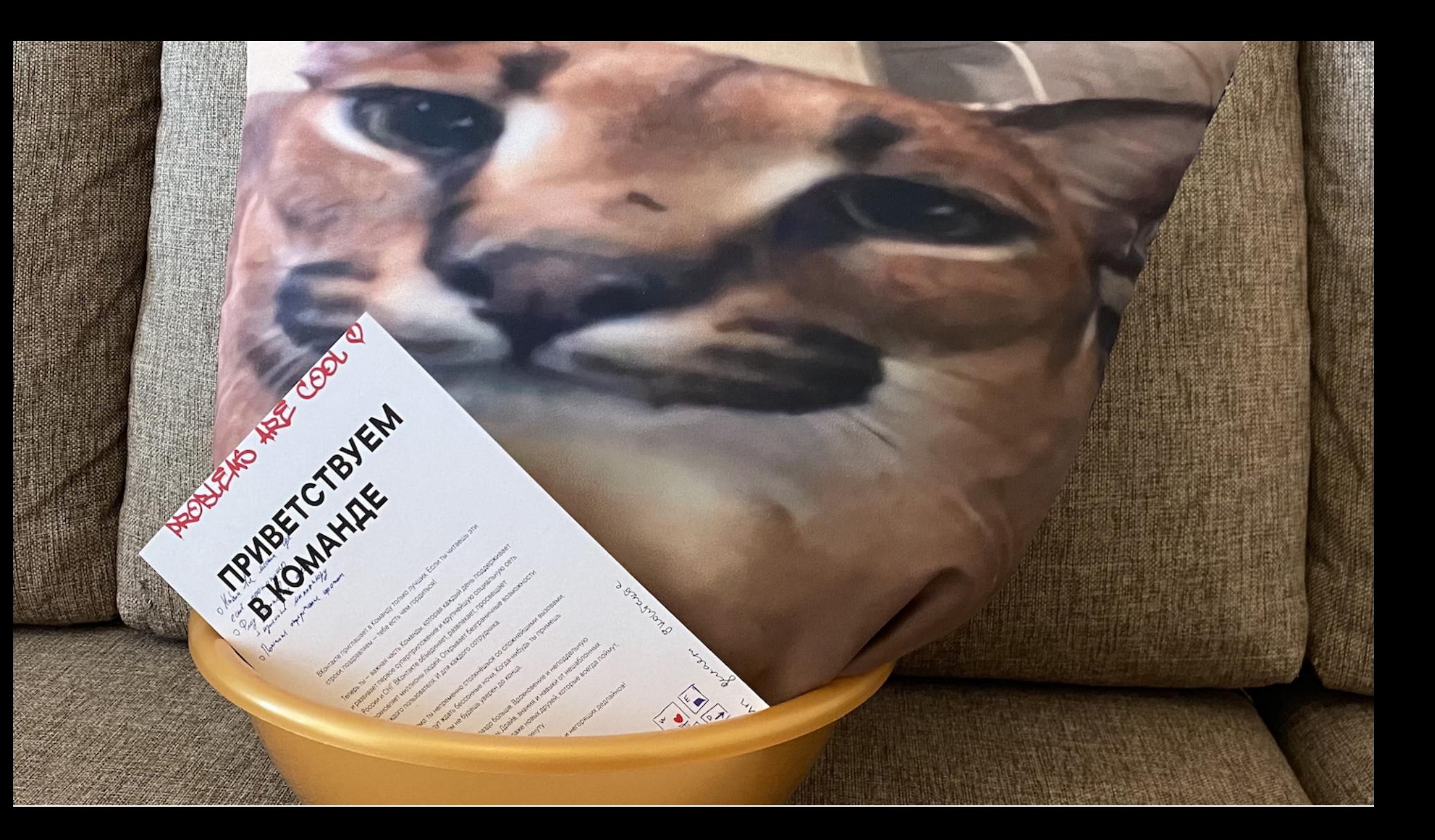

# **VK @bel**

## **TW** @belov

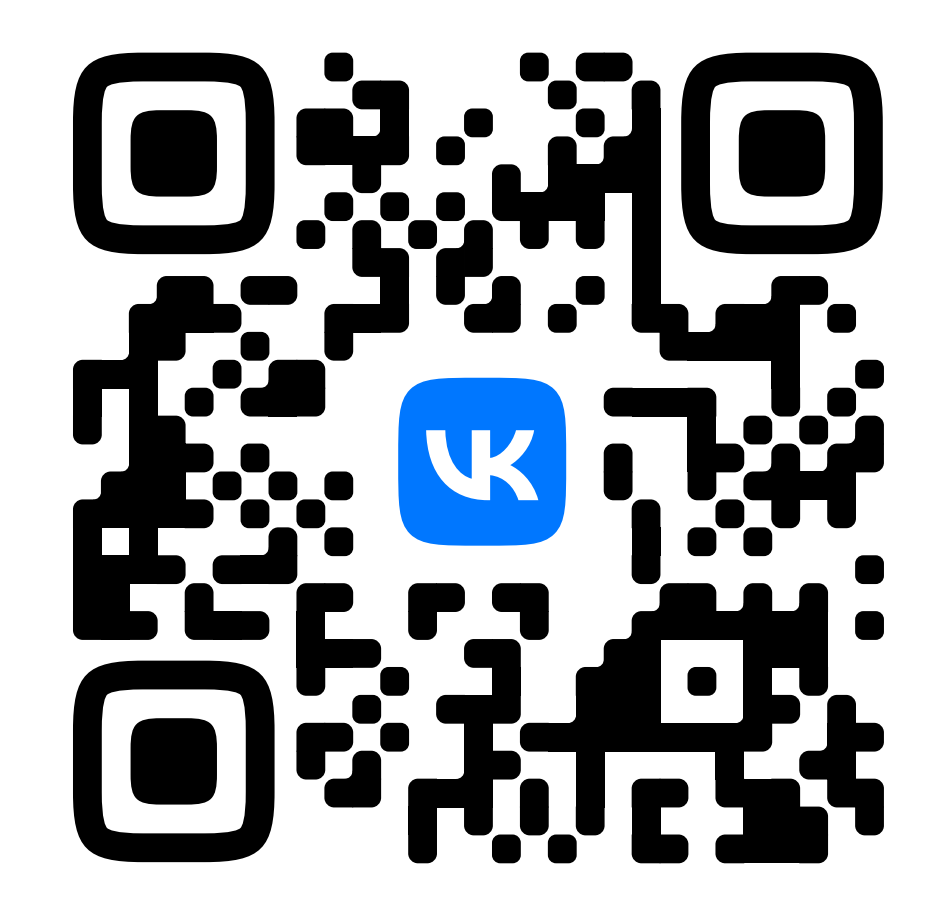